## **DOKUMENTACJA TECHNICZNA - wFC.101 + wFCI.101.28 Zestaw do sterowania klimakonwektorem**

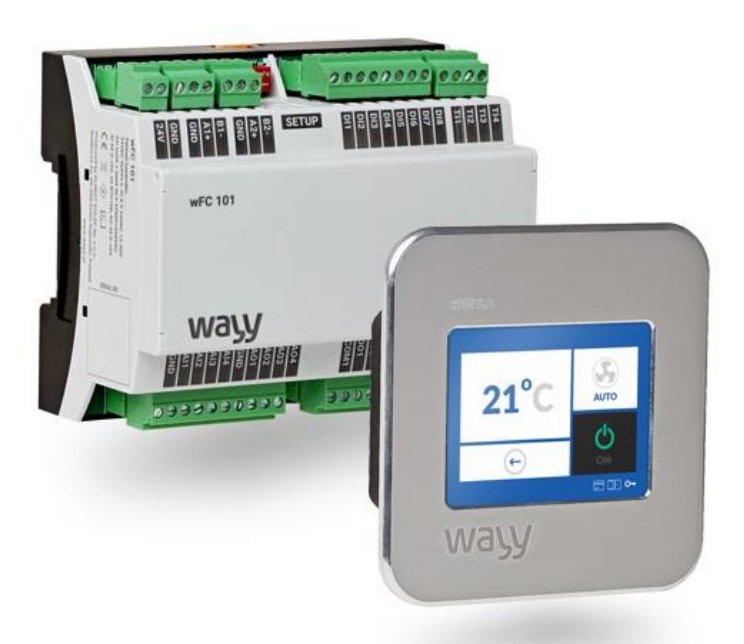

W skład zestawu do sterowania klimakonwektorem wchodzi sterownik konfigurowalny wFC.101 oraz panel dotykowy wFCI.101.28.

- 8 wejść cyfrowych, w tym 3 wejścia zdefiniowane i 5 wejść swobodnie programowalnych,
- 8 wyjść przekaźnikowych w tym 5 wyjść zdefiniowanych i 3 swobodnie programowalne,
- 4 wejścia temperaturowe NTC 10k w tym 2 wejścia zdefiniowane i 2 swobodnie programowalne,
- 4 wejścia analogowe 0-10V swobodnie programowalne,
- 4 wyjścia analogowe 0-10V w tym 2 wejścia zdefiniowane i 2 swobodnie programowalne,
- Zasilanie 22…26 V DC,
- Komunikacja Modbus RTU Slave.

## **Działanie**

Po włączeniu zasilania sterownik rozpoczyna swoje działanie według ustalonego algorytmu. Komunikuje się z zainstalowanymi w sieci urządzeniem MASTER (wFCI.101.28), pomiędzy urządzeniami następuje wymiana danych. Panel dotykowy (wFCI.101.28) poprzez intuicyjny interfejs pozwala na dostęp do parametrów systemu. Poprzez zmianę wartości wybranych parametrów użytkownik może wpływać na funkcjonowanie systemu.

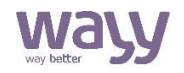

W sterowniku znajduje się program konfigurowalny oraz może znajdować się dodatkowy program swobodnie programowalny. Część konfigurowalna zawiera program obsługujący funkcje klimakonwektora. Program swobodnie programowalny może służyć do rozwinięcia funkcjonalności sterownika. Ustawienia programu konfigurowalnego dostępne są poprzez magistralę RS485 i protokół Modbus RTU lub ekran dotykowy. Program umieszczony w części swobodnie programowalnej sterownika wFC.101 może korzystać z wybranych stanów parametrów programu konfigurowalnego oraz z przypisanych mu wejść i wyjść.

### **Funkcjonalność**

- Regulacja temperatury w pomieszczeniu za pomocą wbudowanego lub zewnętrznego czujnika temperatury,
- Automatyczne sterowanie trybem ogrzewania i chłodzenia,
- Sterownik konfigurowalny za pomocą parametrów z możliwością swobodnego programowania części wejść wyjść,
- Wydajność wentylatora sterowana ręcznie lub automatyczne,
- Możliwość ustawienia ograniczenia temperatury zadanej w zakresie min/max.

### **Budowa wFC.101**

Prace montażowe i demontażowe należy wykonywać po wyłączeniu zasilania urządzenia i wypięciu wszystkich przewodów lub złączek wtykowych. Obudowa sterownika umożliwia montaż na szynie DIN 35mm. Aby zamontować urządzenie na szynie DIN należy je umiejscowić na szynie i wepchnąć, aż do momentu zatrzaśnięcia zaczepów.

Demontaż urządzenia polega na wysunięciu dolnego zaczepu i odwróceniu urządzenia w górę, przy jednoczesnym odsunięciu go od szyny. Moduł wyposażony jest w złącza wtykowe z zaciskami śrubowymi, do których podłączamy przewody zasilające, sterujące i transmisyjne. Złącza wtykowe umożliwiają odłączenie przewodów od urządzenia bez ich wykręcania.

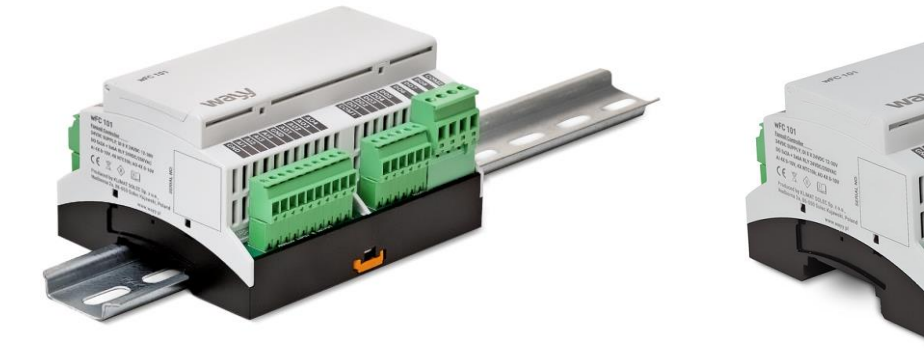

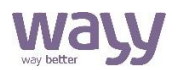

### **Budowa wFCI.101.28**

Obudowa panelu wFCI przystosowana jest do montażu w puszce podtynkowej o wymiarach otworu wewnętrznego 76mm x 76mm x min 50,5mm (szerokość x wysokość x głębokość). Składa się z dwóch elementów: modułu urządzenia i ramki zewnętrznej połączonych ze sobą za pomocą rzepu 3M Dual Lock. Demontaż urządzenia polega na zdjęciu ramki poprzez jej podważenie ostrym narzędziem z lewej lub z prawej strony, do momentu wyczepienia rzepów. Następnie należy zdjąć ramkę i odkręcić śruby mocujące moduł urządzenia do puszki podtynkowej, wysunąć je z puszki i odłączyć przewody.

Aby zamontować urządzenie, należy podłączyć do niego przewody, a następnie umieścić je w zamontowanej w ścianie puszce podtynkowej i dokręcić śrubami. Kształt otworów montażowych pozwala na regulację poziomu urządzenia w zakresie kąta ok. 8° względem jego środka. Następnie, należy nałożyć ramkę zewnętrzną rzepami skierowanymi przeciwsobnie. Dopchnąć ramkę w miejscach umieszczenia rzepów aż do momentu zatrzaśnięcia ich zaczepów. Panel wyposażony jest w złącze wtykowe z zaciskami sprężynowymi, do których należy podłączyć przewody zasilające i transmisyjne. Złącze wtykowe umożliwia odłączenie przewodów od urządzenia bez ich wyczepiania

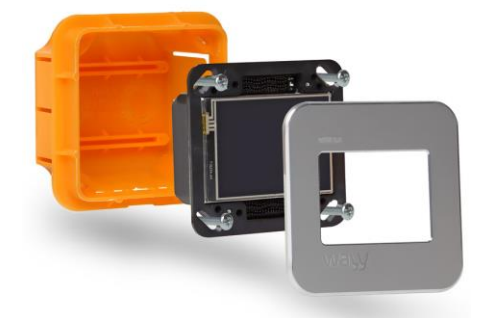

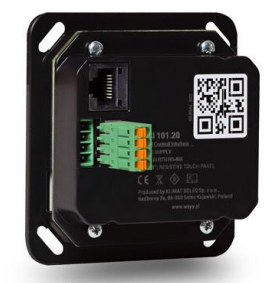

Zastosowana technika łączenia Push-in umożliwia szybkie przyłączanie przewodów do wtyczki złącza sprężynowego bez użycia narzędzi, tworząc trwałe i niezawodne połączenie. Urządzenie wyposażone jest w wyświetlacz TFT i panel dotykowy. Służą one do ręcznego konfigurowania urządzenia, podglądu i zmiany jego parametrów.

#### **Wskazówki do montażu i instalacji panela**

Nie umieszczać urządzenia we wnękach, regałach, za kotarami, naprzeciw lub w pobliżu źródeł ciepła. Urządzenie nie może być narażone na działanie bezpośredniego promieniowania słonecznego. W celu uniknięcia błędów pomiarowych spowodowanych przepływem powietrza przez doprowadzenia kablowe (dotyczy to koryt kablowych, puszek natynkowych i podtynkowych) należy je uszczelnić. Należy przestrzegać dopuszczalnych warunków otoczenia. Panel należy umieścić na wewnętrznej ścianie ogrzewanej lub klimatyzowanej przestrzeni.

#### **Wskazówki do montażu czujnika temperatury nawiewu/wywiewu**

Czujnik należy zamontować na kratce filtru nawiewu/wywiewu, aby lanca pomiarowa czujnika znajdowała się w przepływie powietrza.

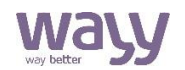

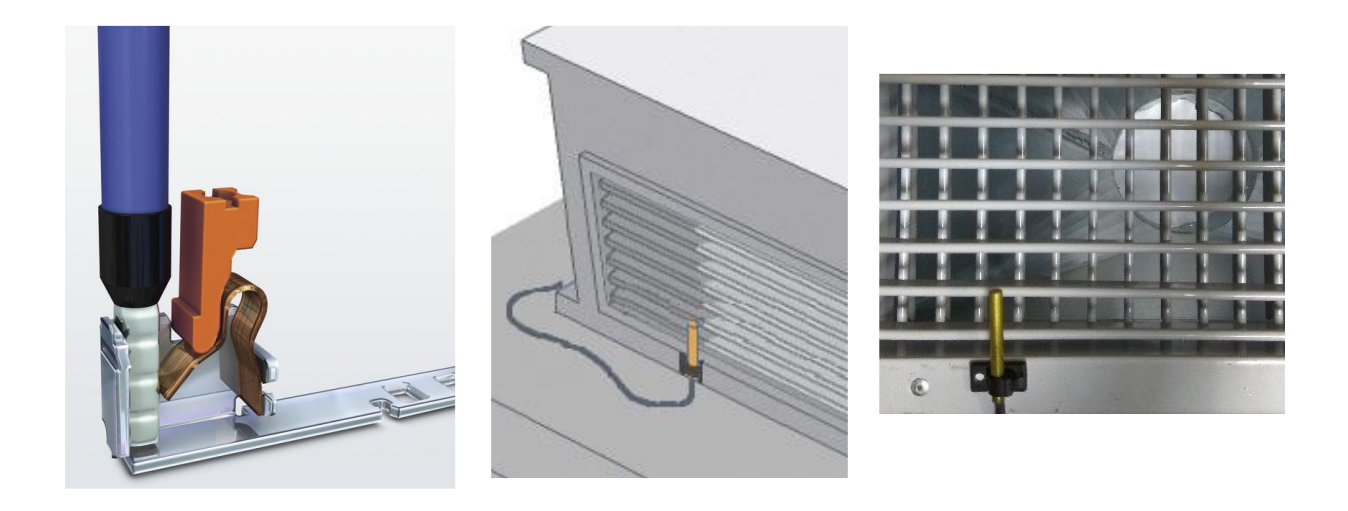

### **Schematy połączeń**

Ogólny schemat połączenia wFC.101 i wFCI.101.28.

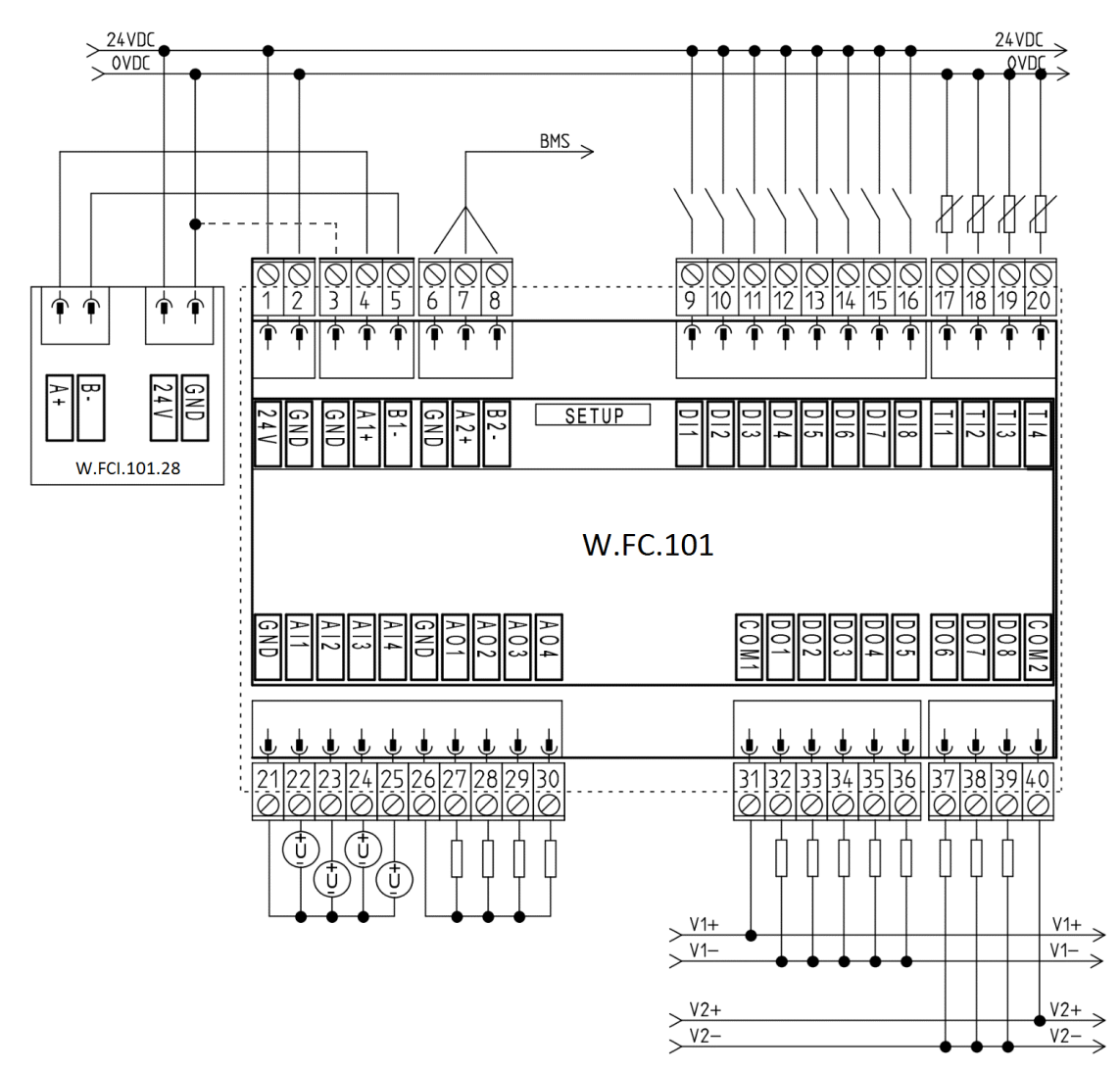

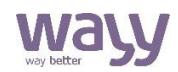

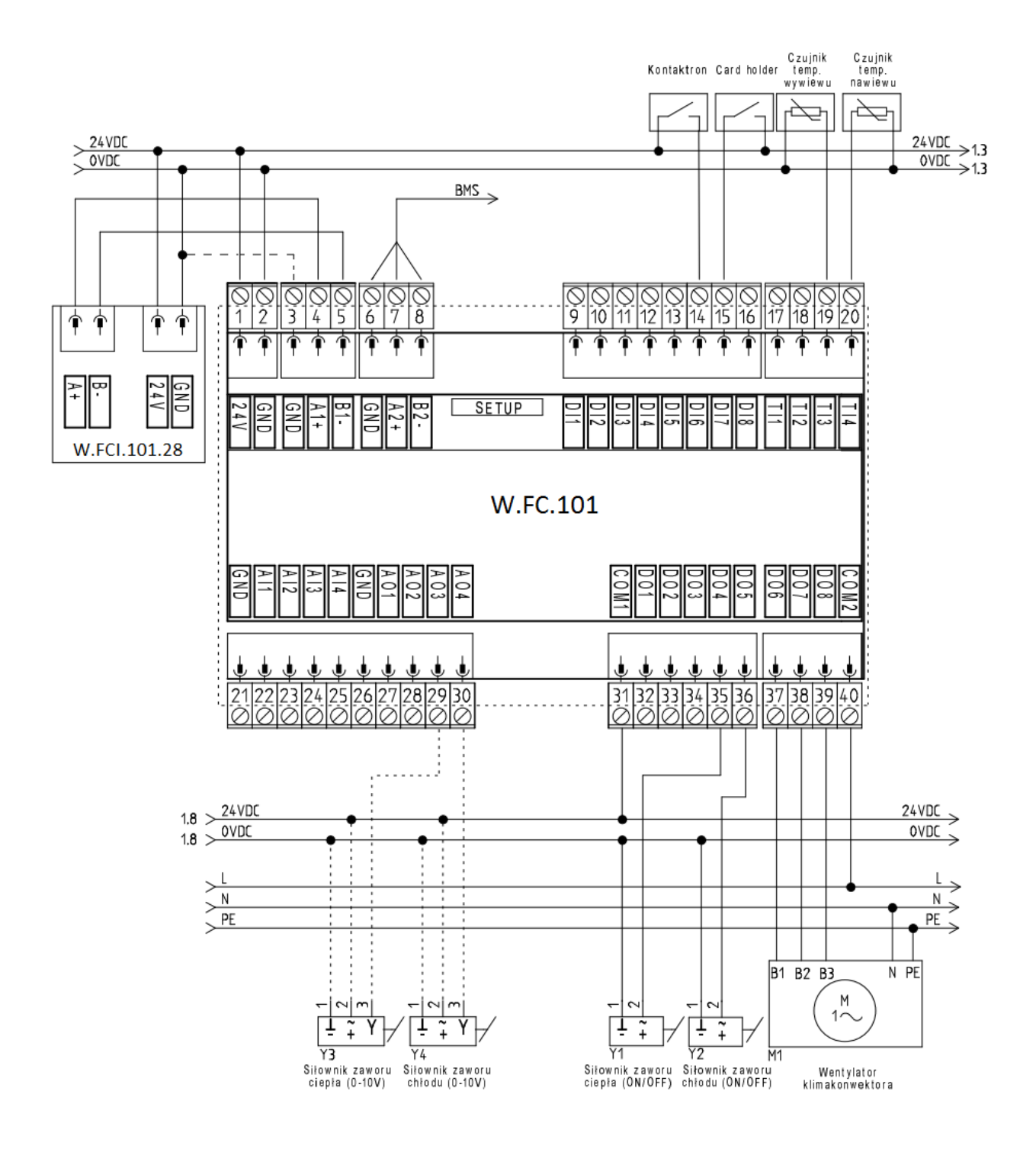

Schemat połączenia klimakonwektora 4-rurowego (grzanie i chłodzenie).

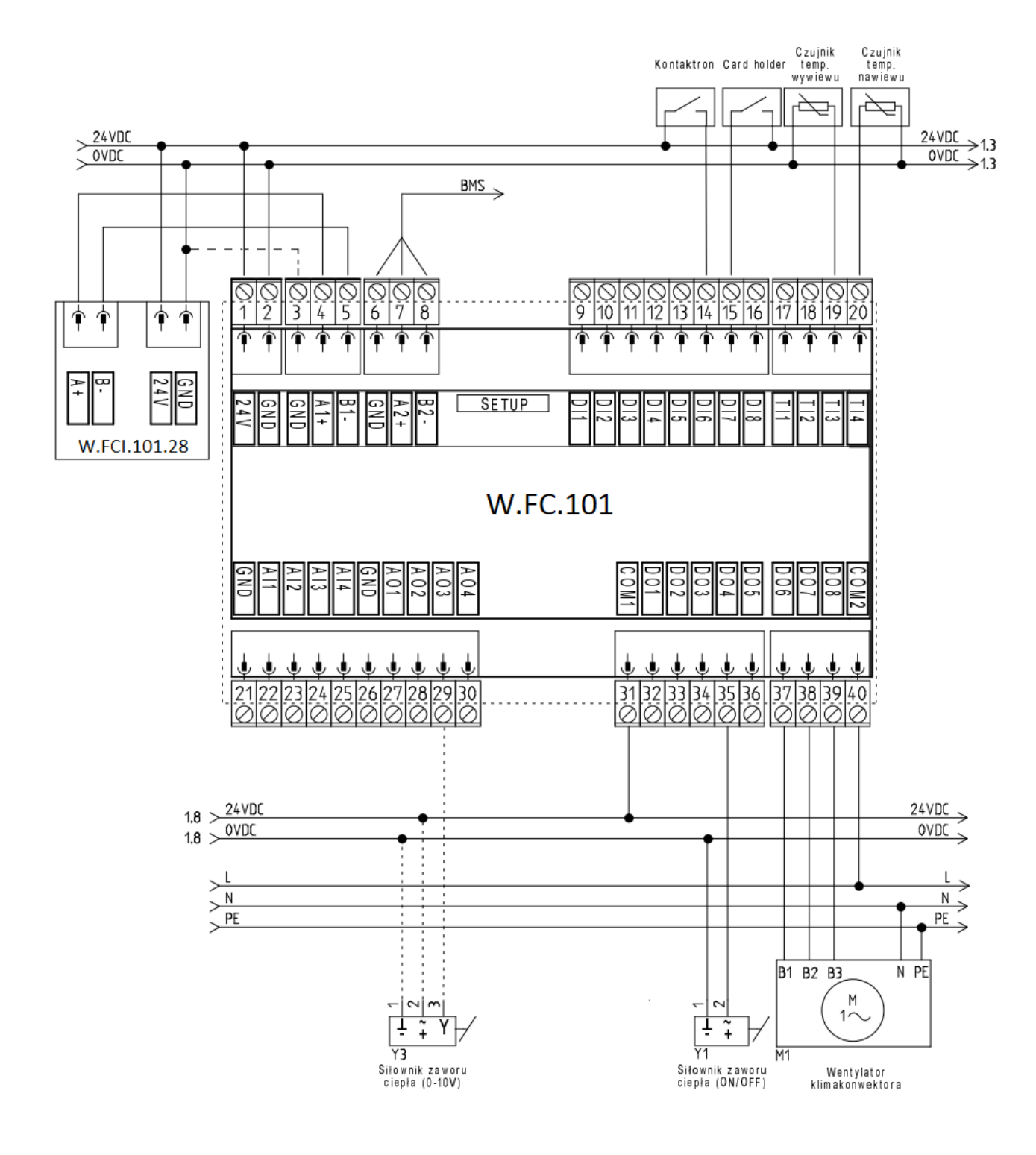

Schemat połączenia klimakonwektora 2-rurowego (grzanie).

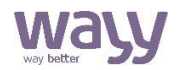

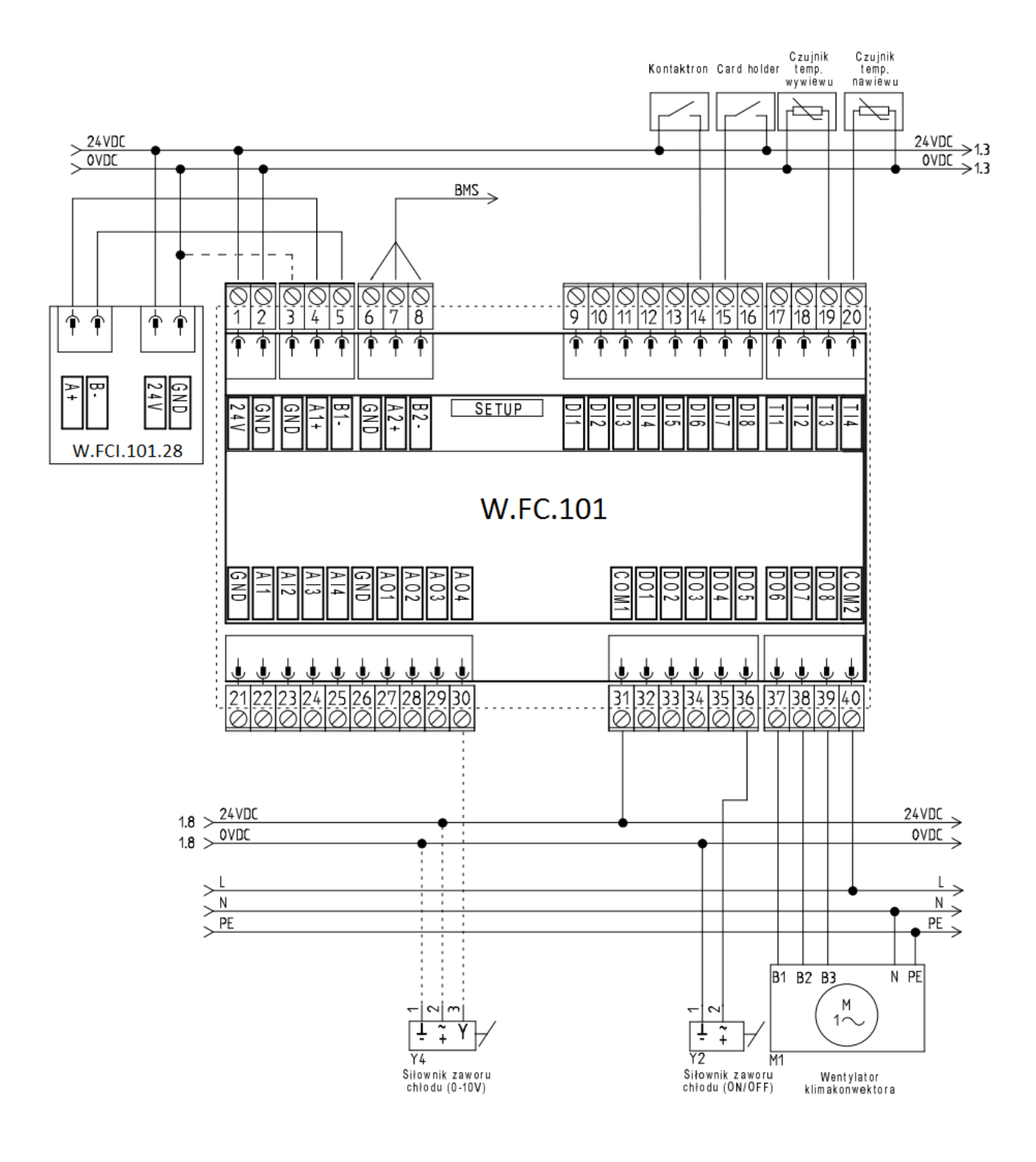

#### Schemat połączenia klimakonwektora 2-rurowego (chłodzenie).

### **Interfejs wFCI.28**

 $21^{\circ}$ C **AUTO** اام  $\leftarrow$ ON □Ⅲ∞

Interfejs urządzenia przedstawiono na zrzucie ekranu poniżej:

Znaczenie poszczególnych kafelków wyjaśniono w tabeli:

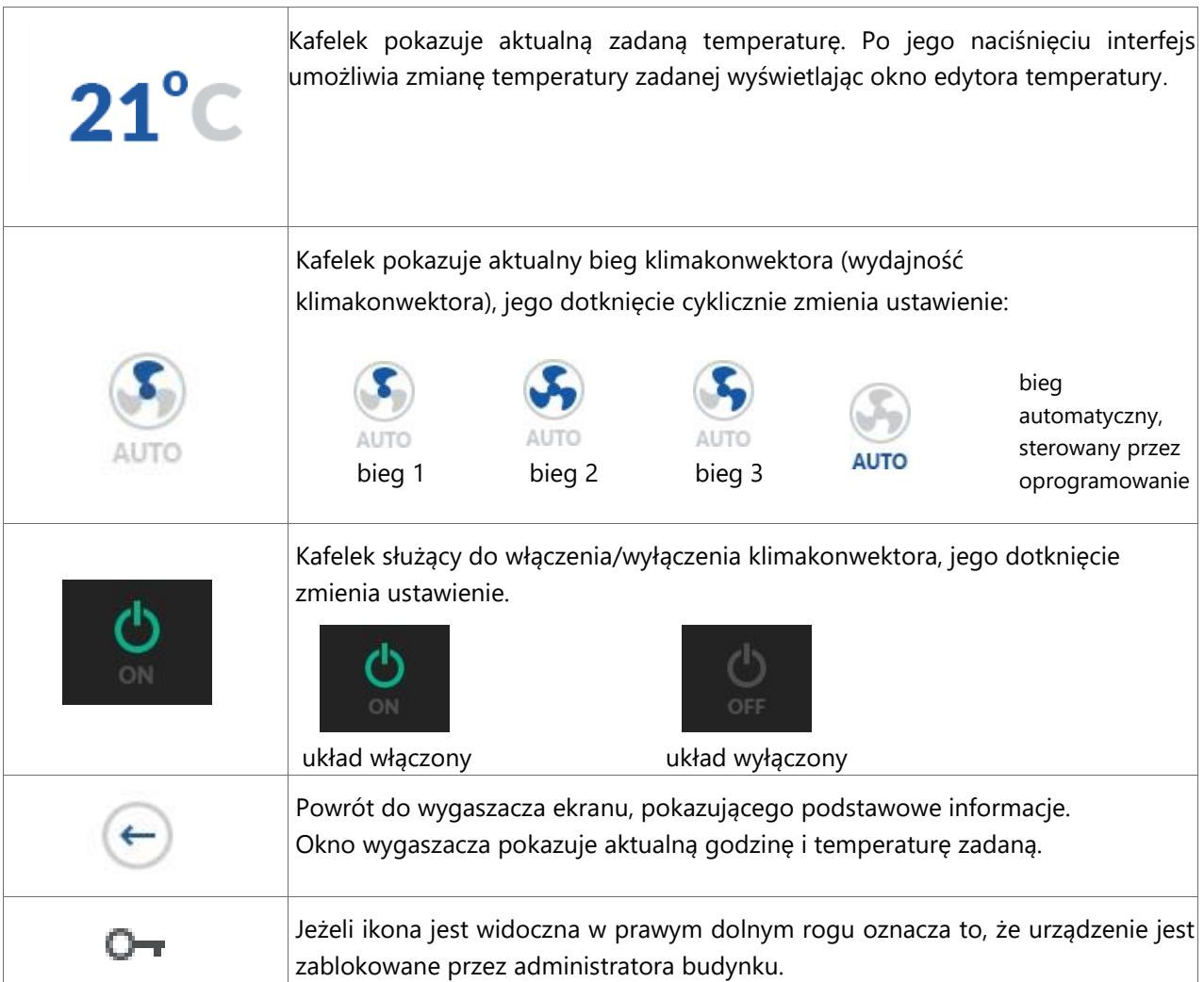

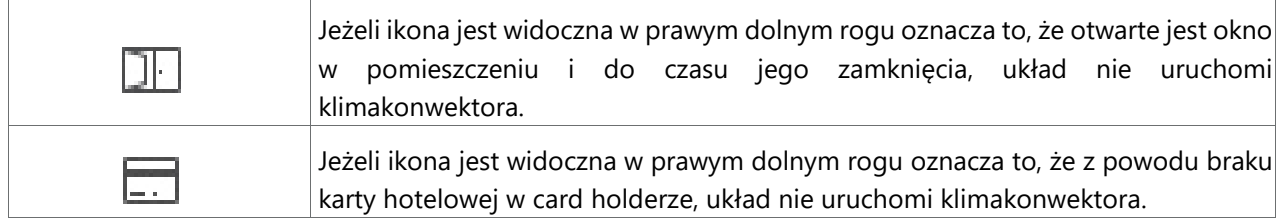

### **Menu ustawienia**

Aby wejść do menu ustawień należy przez 8 sekund przytrzymać przycisk  $\leftarrow$  Nawigacja po menu serwisowym wFCI odbywa się za pomocą trzech przycisków: "w górę" $\begin{bmatrix} 1 & 1 \\ 1 & 2 \end{bmatrix}$  "w dół" i "wstecz" **. Przejścia do podmenu dokonuje się pojedynczym kliknięciem w dane**  $\checkmark$ okno (np. w okno "Data & czas"). Jednocześnie na ekranie mogą pojawić się trzy pozycje; jeśli w danym podmenu dostępnych jest więcej pozycji, konieczne jest przewijanie ekranu. Podczas edycji parametrów albo przy wprowadzaniu zmian w ustawieniach, prawy przycisk służy do zatwierdzania zmian, przycisk po lewej stronie i przycisk "wstecz" **in do cofania zmian. Zmiany** niektórych wartości, np. ustawienia pokazywania logo w ustawieniach wygaszacza, dokonuje się pojedynczym kliknięciem w pole. Możliwe opcje ulegają wtedy cyklicznym zmianom i są wyświetlane od razu w menu.

#### **Menu ustawienia**

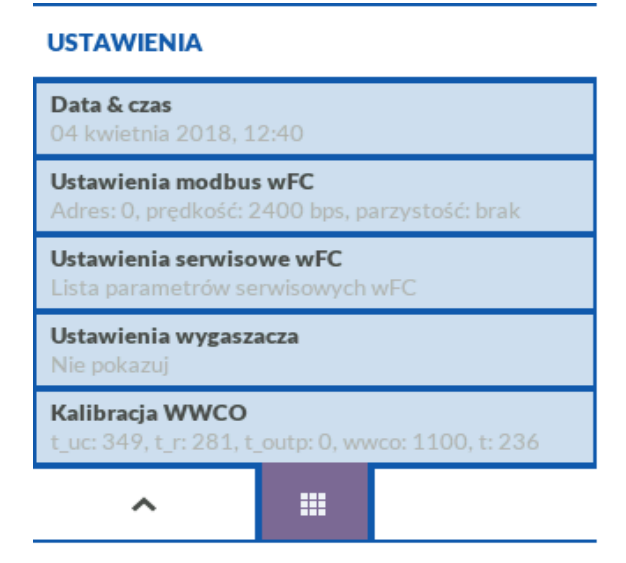

#### **Data i czas**

**Ustaw datę** – po kliknięciu otwiera się okno służące do zmiany daty,

**Ustaw czas** – służy do zmiany czasu na sterowniku,

**Ustaw strefę czasową** – służy do zmiany strefy czasowej,

**Czas letni** – opcja automatycznej zmiany czasu letniego i zimowego.

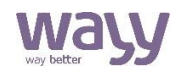

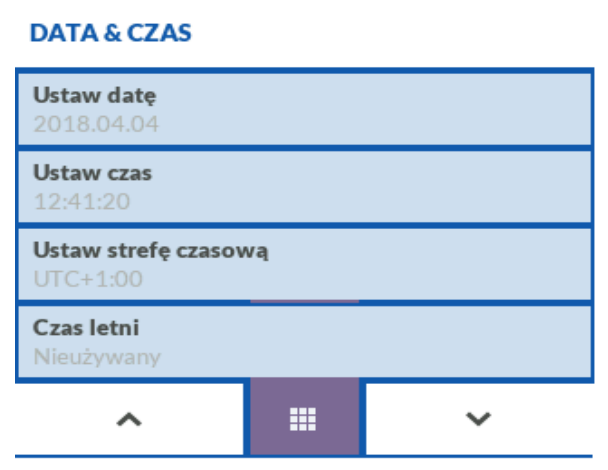

#### **Ustawienia Modbus wFC**

Ustawienia w tej grupie służą do ustawień komunikacji Modbus na drugim porcie RS485 podłączonego do panelu sterownika klimakonwektora wFC.

**Adres urządzenia** – adres Modbus drugiego portu RS485 sterownika wFC, domyślna wartość: 247,

**Prędkość RS485** – prędkości transmisji danych na drugim porcie RS485 sterownika wFC, wartość domyślna: 38400 baud,

**Kontrola parzystości** – bit kontroli parzystości na drugim porcie RS485 sterownika wFC, domyślna wartość: parzyste.

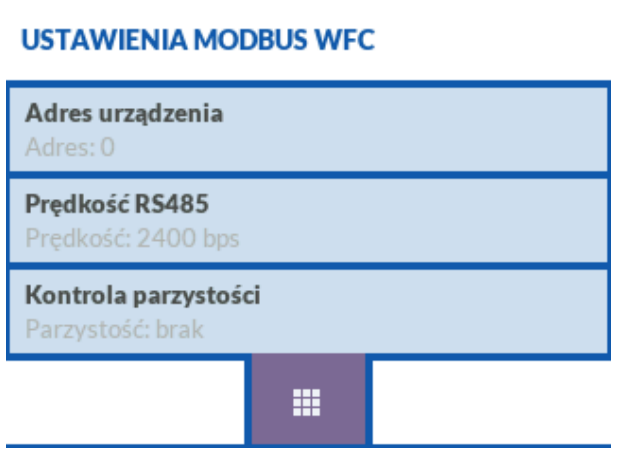

#### **Ustawienia serwisowe wFC**

Ustawienia w tej grupie służą do podglądu i edycji stanów parametrów serwisowych panelu sterownika klimakonwektora wFC. Kompletna lista parametrów oraz możliwe ustawienia znajdują się w tabeli "Lista parametrów".

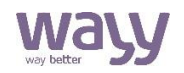

#### Ustawienia serwisowe wFC

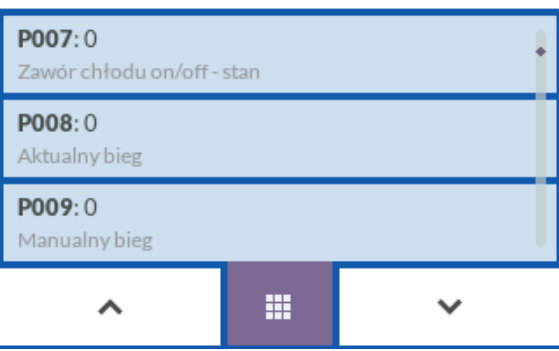

#### **Ustawienia wygaszacza**

**Pokazuj logo** – kliknięcie cyklicznie zmienia wyświetlanie logo Wayy, logo wczytanego przez użytkownika i braku wyświetlania logo podczas wychodzenia z wygaszacza. Urządzenie nie rozpoznaje, czy użytkownik wczytał prawidłowe logo do pamięci, w razie jego braku lub wczytania nieprawidłowego pliku na ekranie może pojawić się niezamierzony efekt graficzny.

**Wczytaj nowe logo** – wczytuje z karty pamięci logo użytkownika. Logo musi mieć rozmiar 320x240, nazywać się logo.ckb i być zapisane w formacie ckbmp. Do konwersji standardowych typów plików graficznych (bmp, jpg, png) do formatu ckbm służy program dostarczany przez producenta panelu i sterownika.

**Usuń logo użytkownika** – usuwa z pamięci wFCI logo użytkownika.

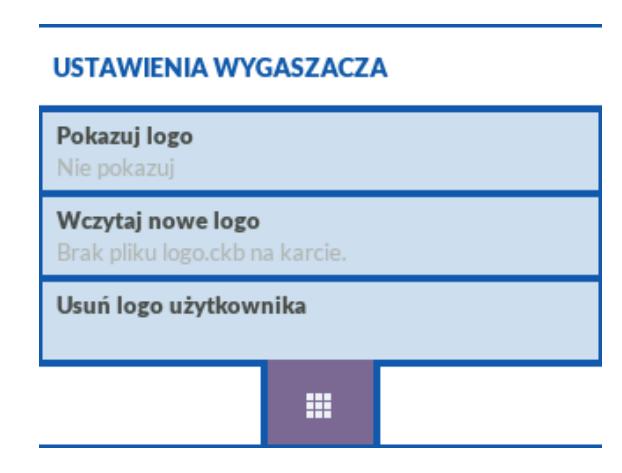

#### **Tryb kalibracji – naciśnięcie przycisku przełącza pomiędzy dwoma trybami:**

**Autokalibracja** – po wybraniu tej opcji urządzenie będzie przeprowadzało autokalibrację za pomocą czujnika temperatury wywiewu podłączonego do sterownika klimakonwektora wFC. Warunkiem koniecznym jest podłączenie czujnika temperatury wywiewu do wFC, urządzenie przystępuje do ciągłej kalibracji po pół godzinie pracy panela wFCI i dwudziestu minutach pracy wentylatora klimakonwektora.

**Kalibracja jednorazowa** - po wybraniu tej opcji możliwe jest wyliczenie współczynnika korekty temperatury poprzez wpisanie temperatury zmierzonej w pomieszczeniu przez użytkownika. Warunkiem koniecznym jest pozostawienie wcześniej działającego panelu przez przynajmniej

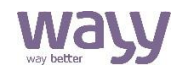

pół godziny celem jego stabilizacji termicznej. Do wpisania temperatury służy pozycja **Wprowadź temperaturę**. Pozycja jest nieaktywna, gdy wybrana jest autokalibracja.

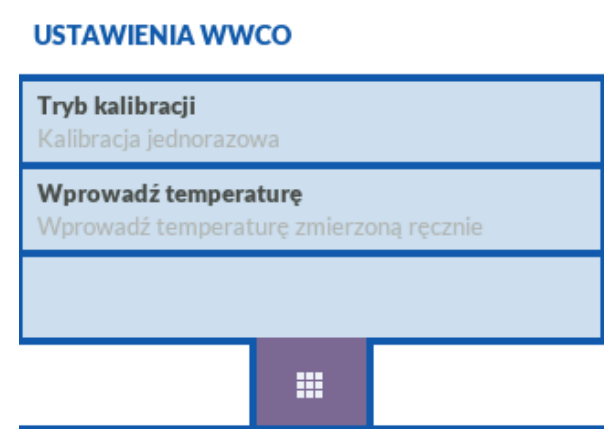

# **Wejścia i wyjścia urządzenia**

#### **Wejścia cyfrowe – wejścia przewidziane do zbierania takich informacji jak:**

- sygnał z card holdera,
- kontaktronów,
- czujniki obecności,
- włączniki oświetlenia,
- inne.

#### **Wejścia temperaturowe NTC – wejścia przewidziane do zbierania takich informacji jak:**

- temperatura zewnętrzna,
- pomieszczenia,
- nawiewu,
- podłogi.

#### **Wejścia analogowe 0-10V – wejścia przewidziane do zbierania informacji:**

- z aktywnych czujników temperatury i/lub wilgotności,
- czujników ciśnienia,
- odpowiedzi z siłowników zaworów,
- przepustnic,
- regulatorów VAV.

#### **Wyjścia cyfrowe przekaźnikowe – wyjścia przewidziane do:**

- sterowania silników klimakonwektorów (maksymalnie 3 biegi),
- siłowników zaworów (On/Off oraz 3 punktowo),
- dodatkowe ogrzewanie,
- oświetlenie.

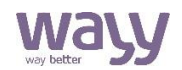

#### **Wyjścia analogowe 0-10V – wyjścia przewidziane do sterowania:**

- siłowników zaworów grzania i chłodzenia,
- silników z elektroniczną komutacją,
- przepustnic,
- regulatorów VAV.

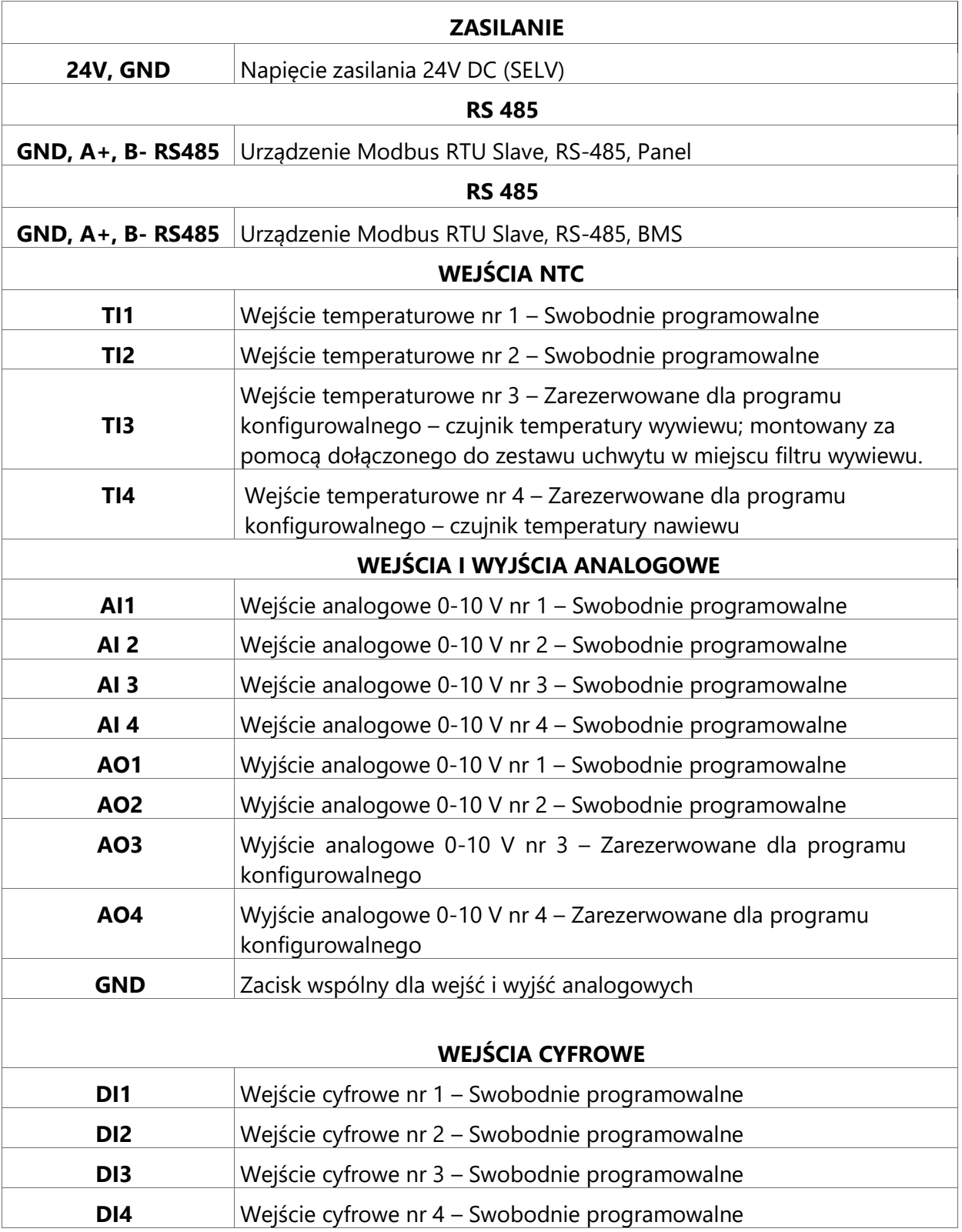

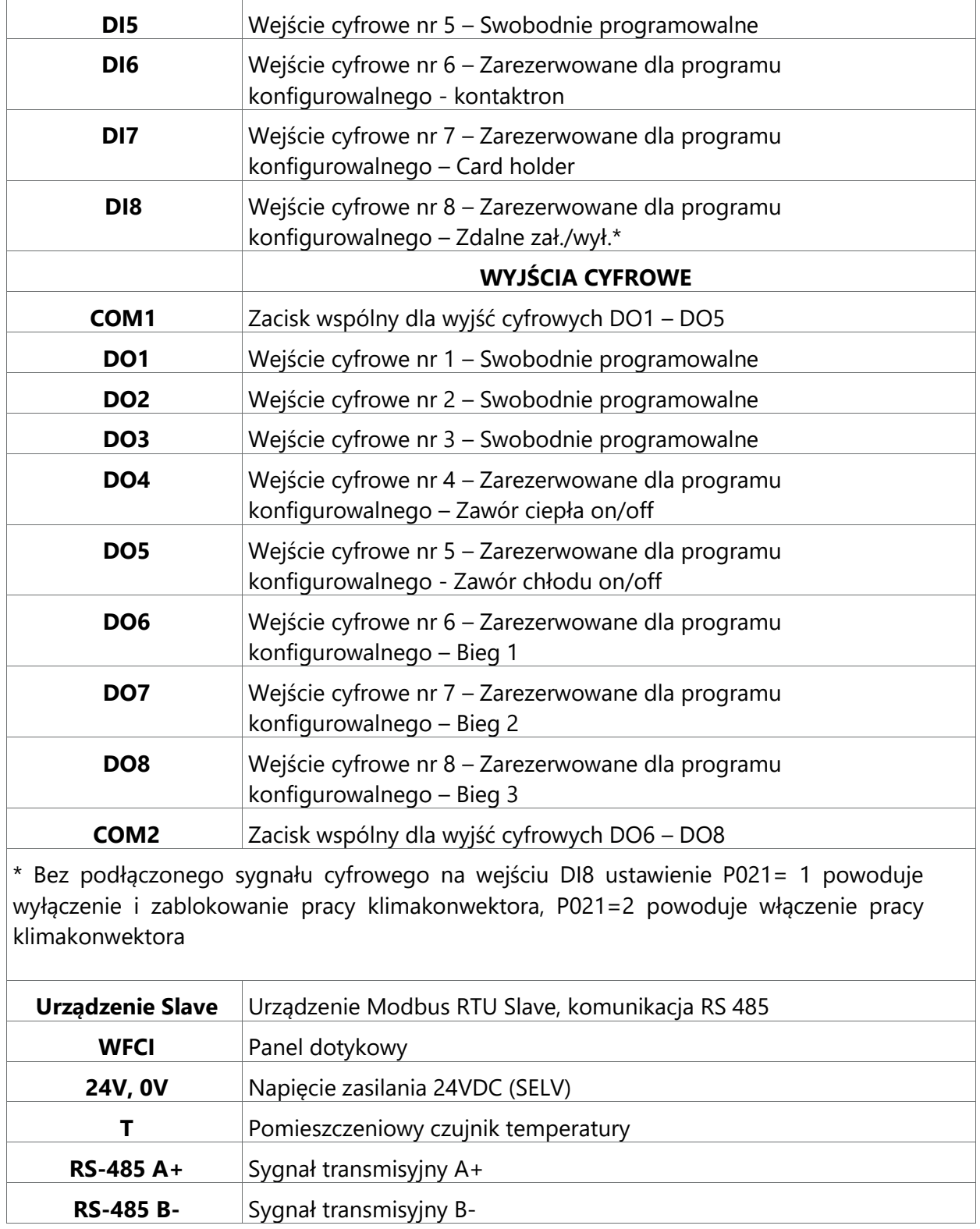

### **Parametry urządzenia**

Poniżej przedstawiona została lista parametrów sterownika klimakonwektora wFC. Wszystkie parametry są danymi typu HR (Holding Register). Lista nie obejmuje parametrów z części swobodnie programowalnej. W części swobodnie programowalnej użytkownik może zdecydować, które parametry będą widoczne w Modbus i z jakimi adresami. Parametry użytkownika mogą mieć adres 0-1000. Atrybut parametru oznacza, czy dany parametr jest tylko do odczytu (R), czy do odczytu i zapisu (R/W).

\* Parametry dostępne z poziomu programu swobodnie programowalnego.

\*\* Temperatura minimalna i maksymalna zadana określona jest w parametrach P057 i P058, minimalna temperatura zadana nie może być wyższa niż maksymalna temperatura zadana, maksymalna temperatura zadana nie może być niższa niż minimalna temperatura zadana.

\*\*\* Bez podłączonego sygnału cyfrowego na wejściu DI8 ustawienie P021=1 powoduje wyłączenie i zablokowanie pracy klimakonwektora, P021=2 powoduje włączenie pracy klimakonwektora.

\*\*\*\* Zapis danym możliwy jedynie w pakietach: sama data (60050-60053), data i czas (60050- 60056), czas i utc (60053-60056).

\*\*\*\*\* Adresy są udostępniane przez urządzenie tylko i wyłącznie, kiedy uruchomiona w nim aplikacja ma wkompilowany blok OnOffScheduler

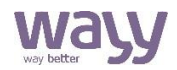

## **Parametry urządzenia**

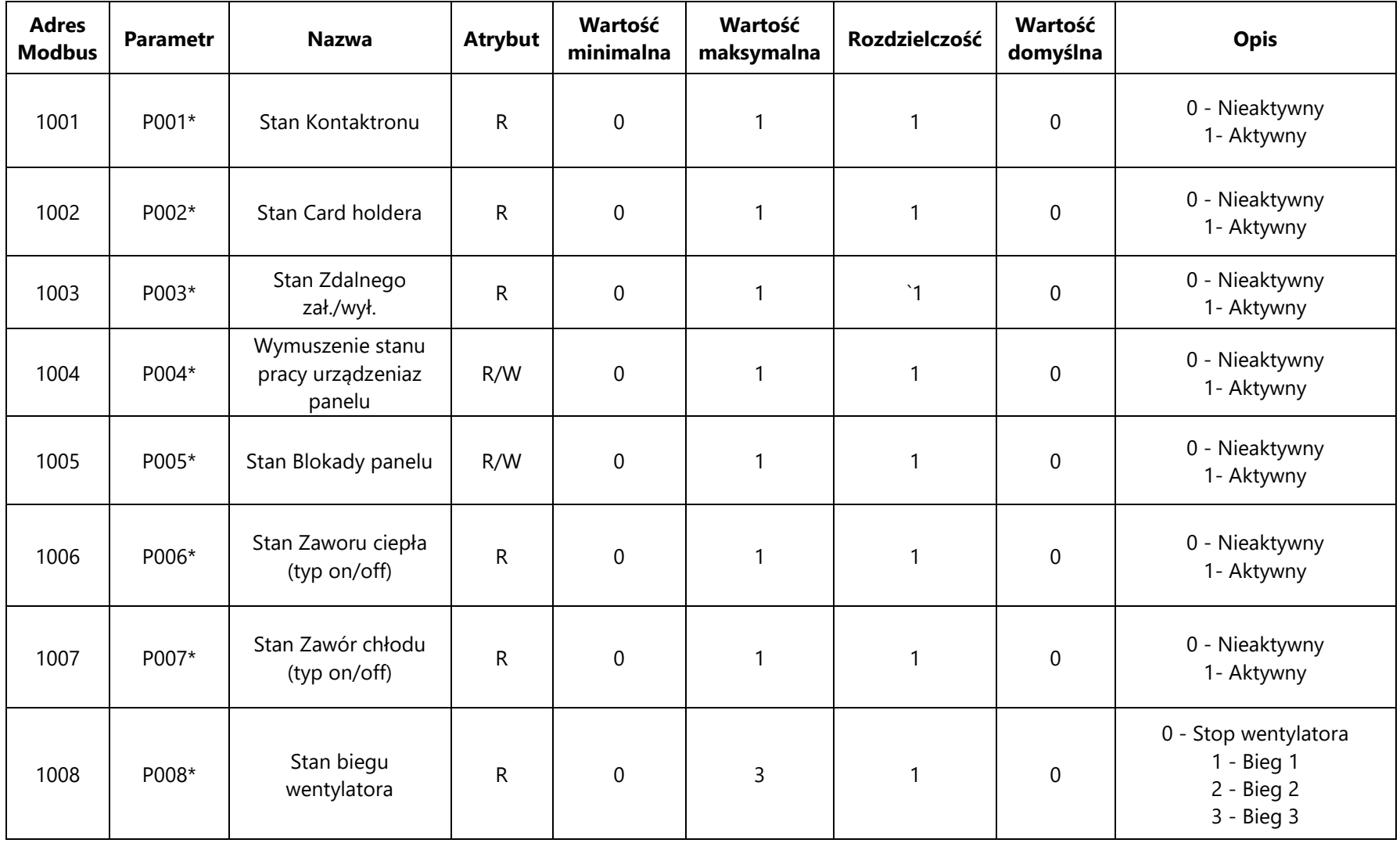

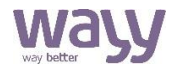

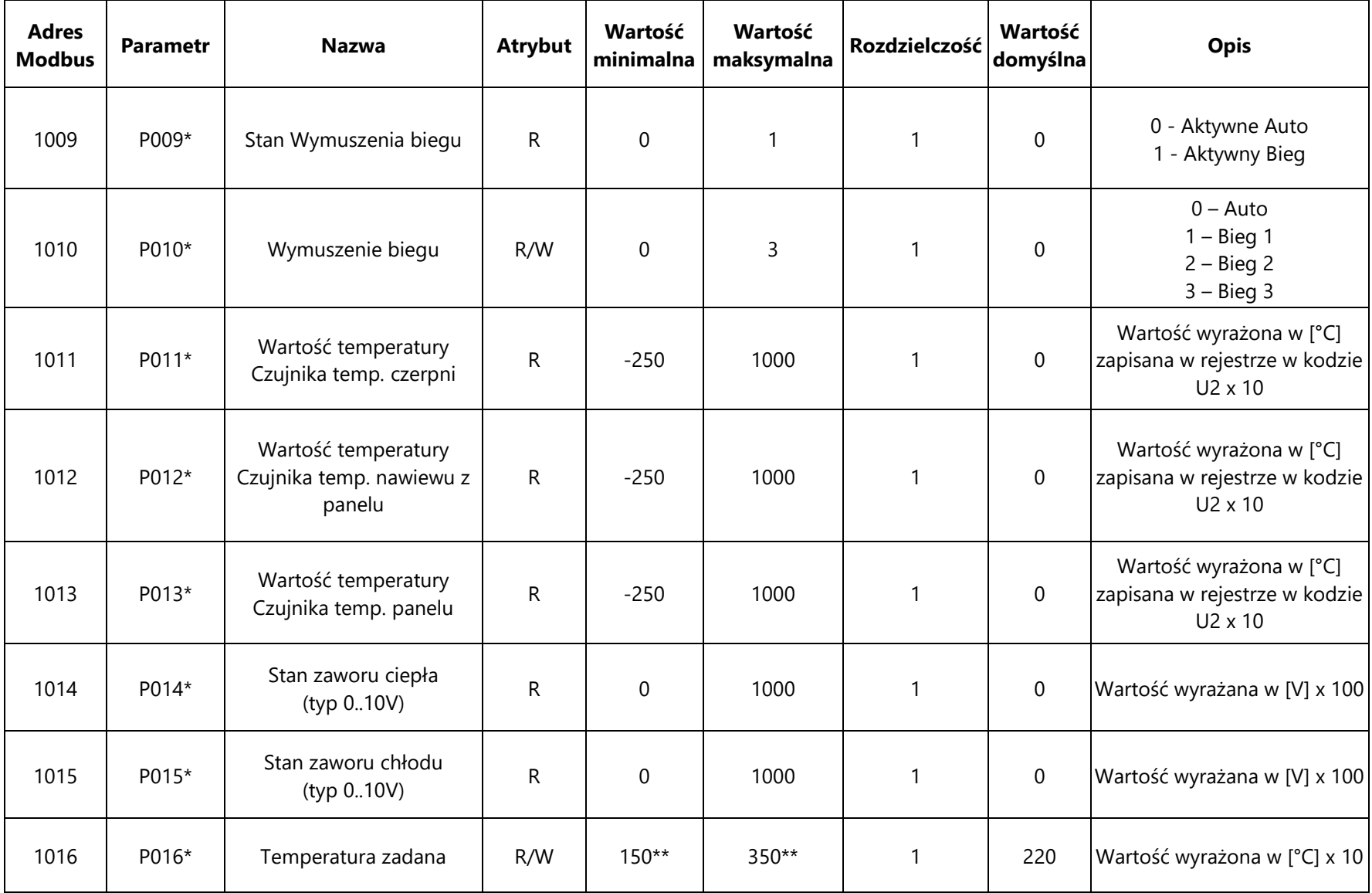

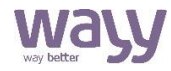

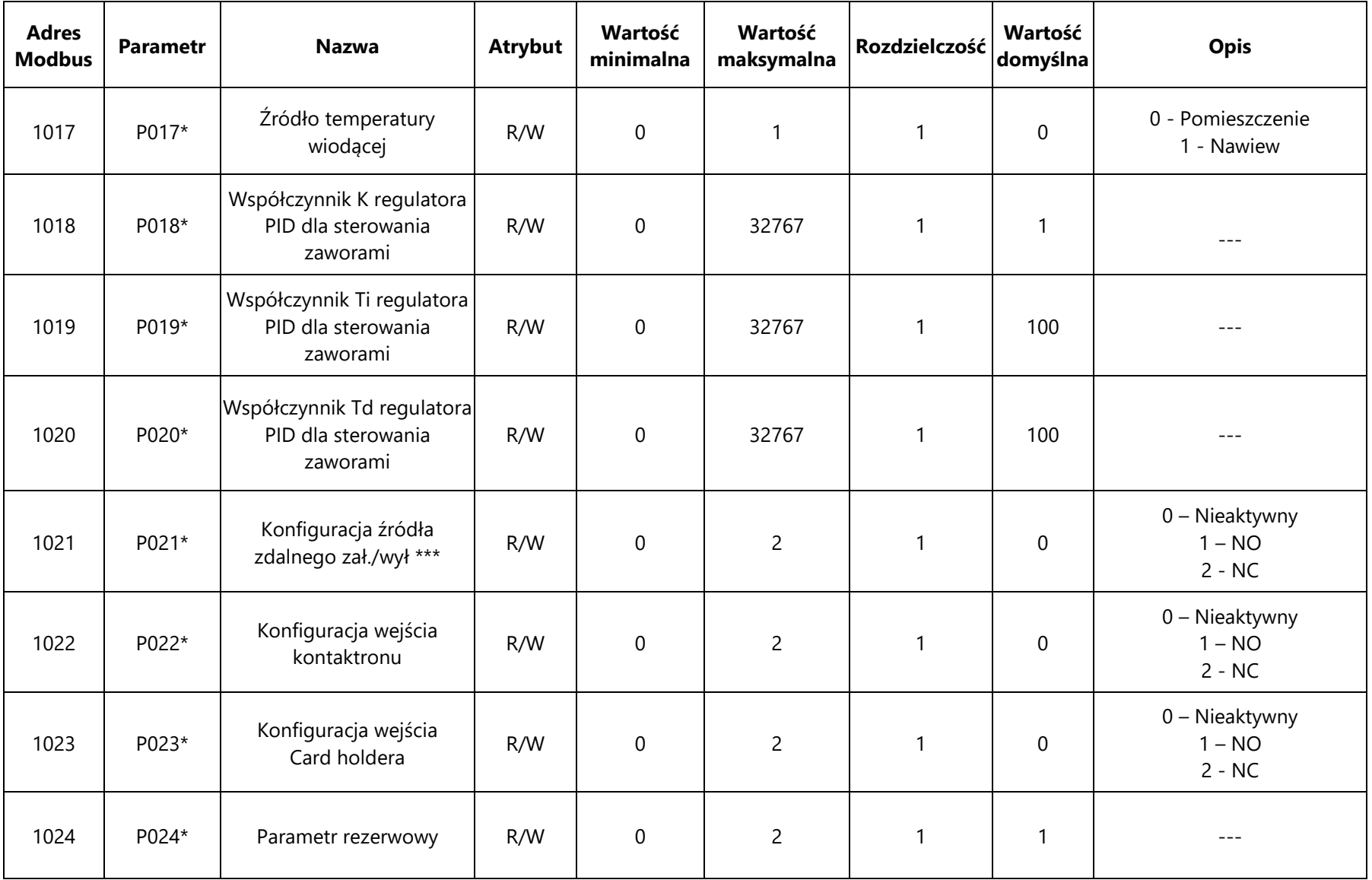

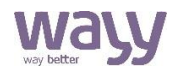

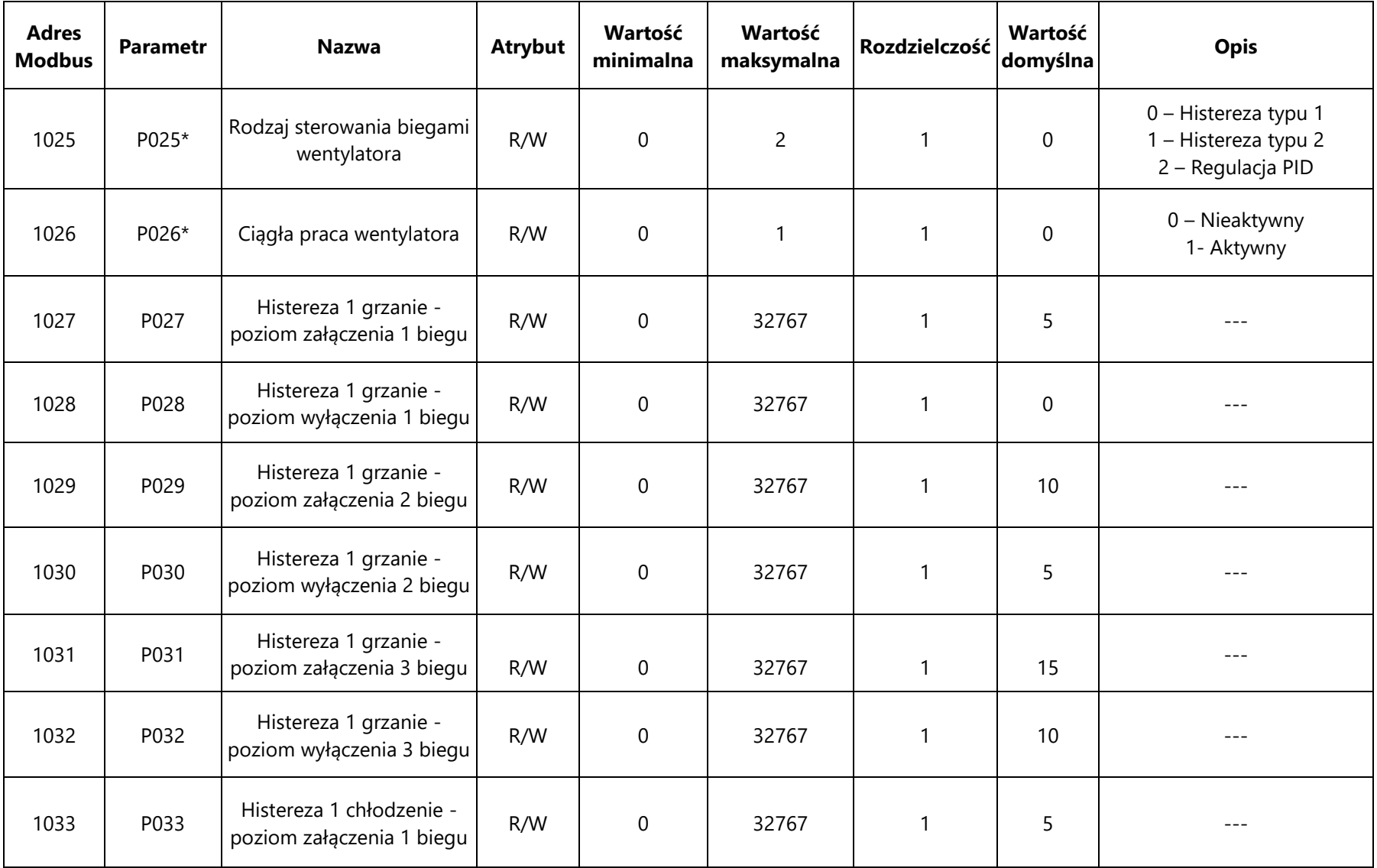

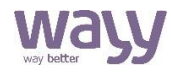

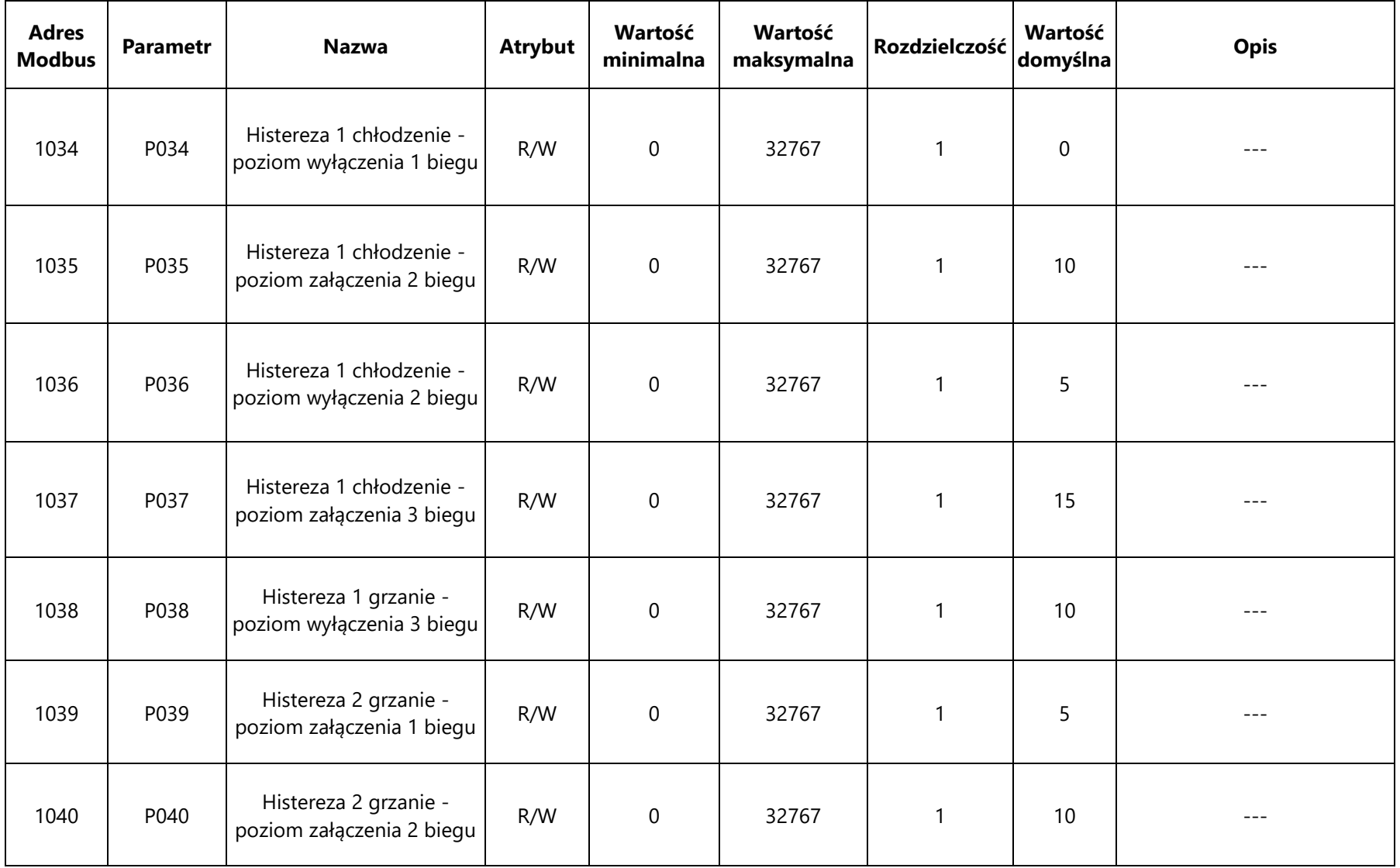

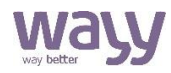

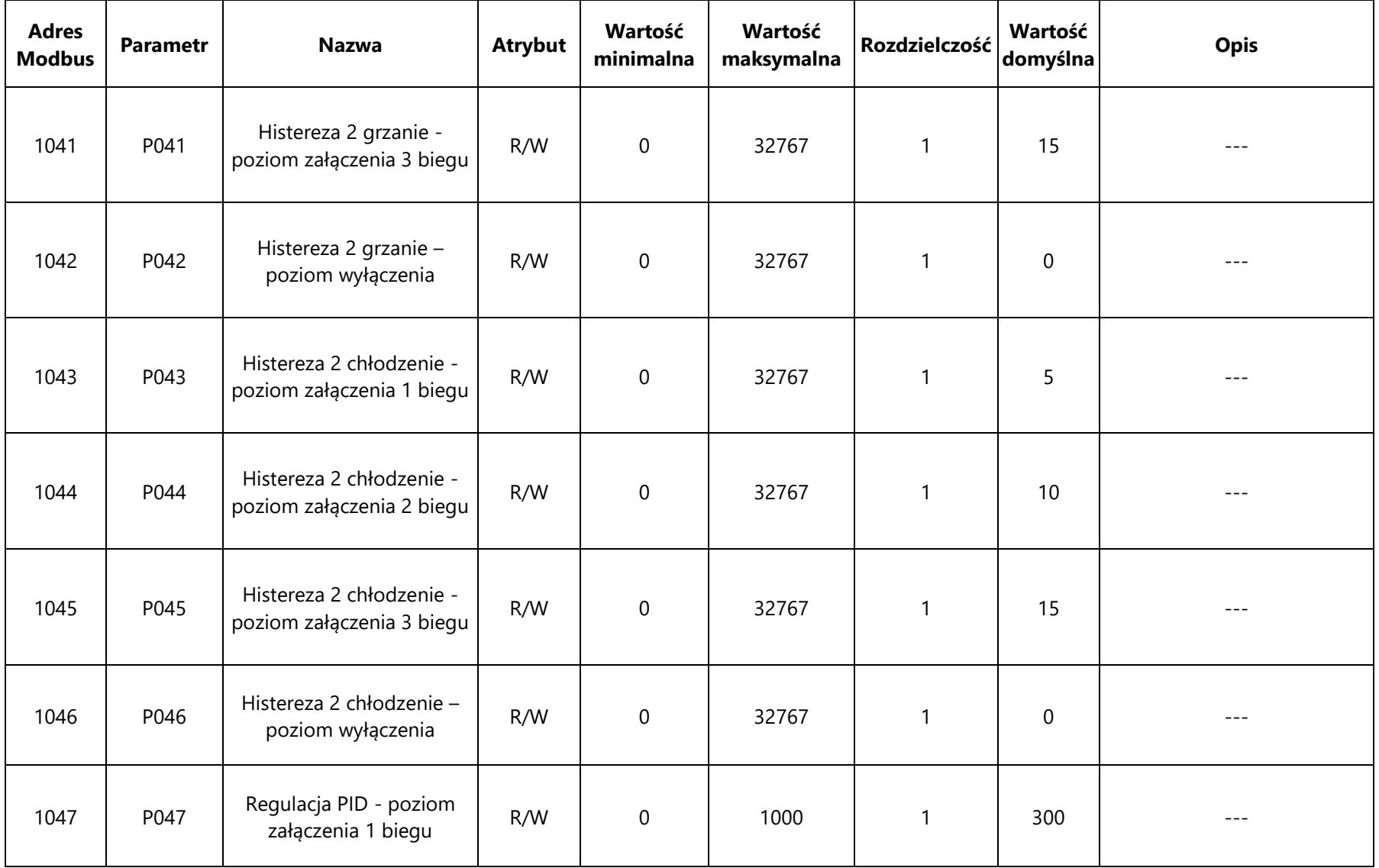

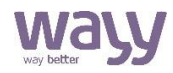

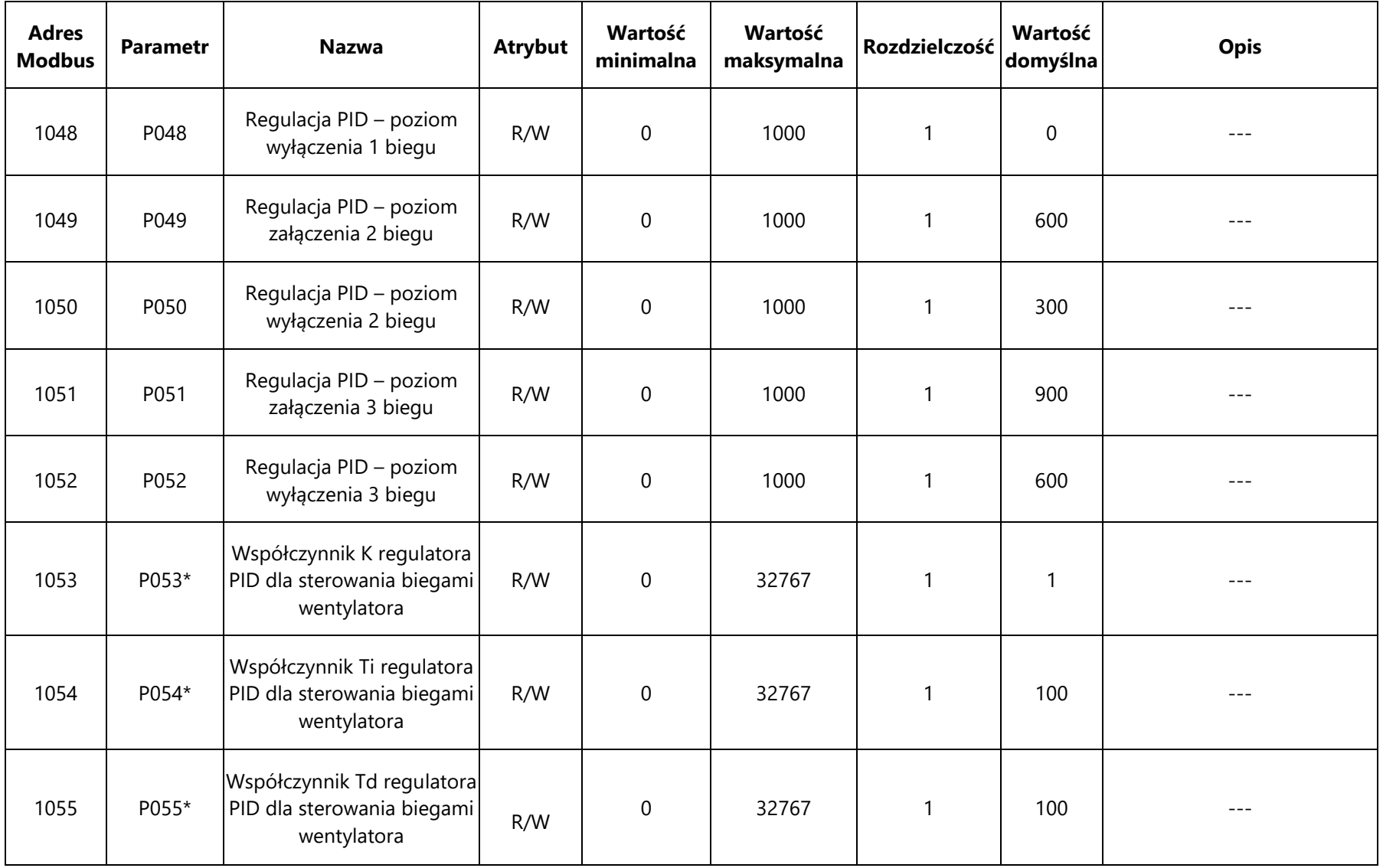

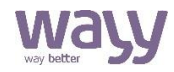

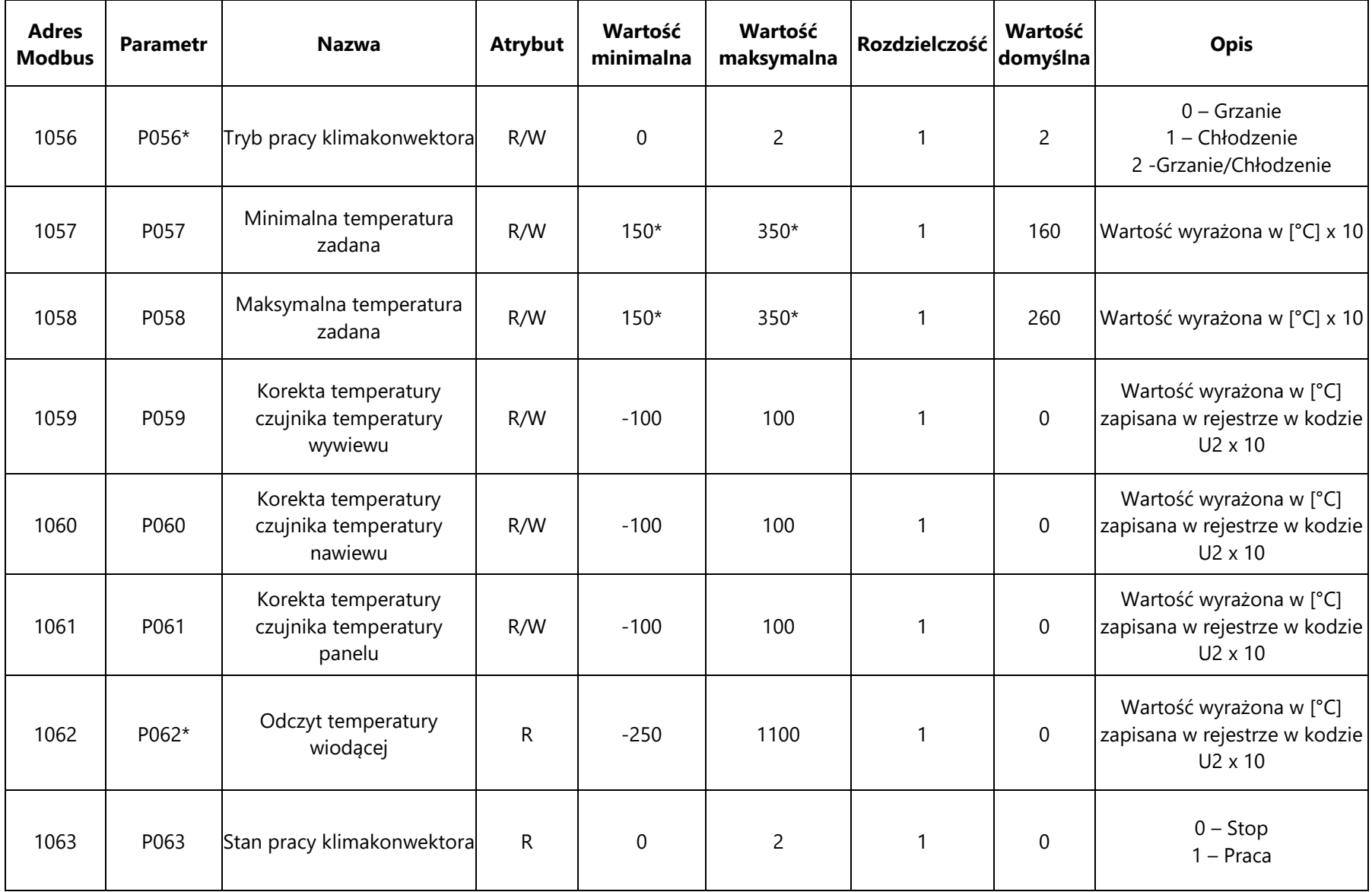

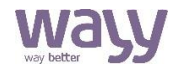

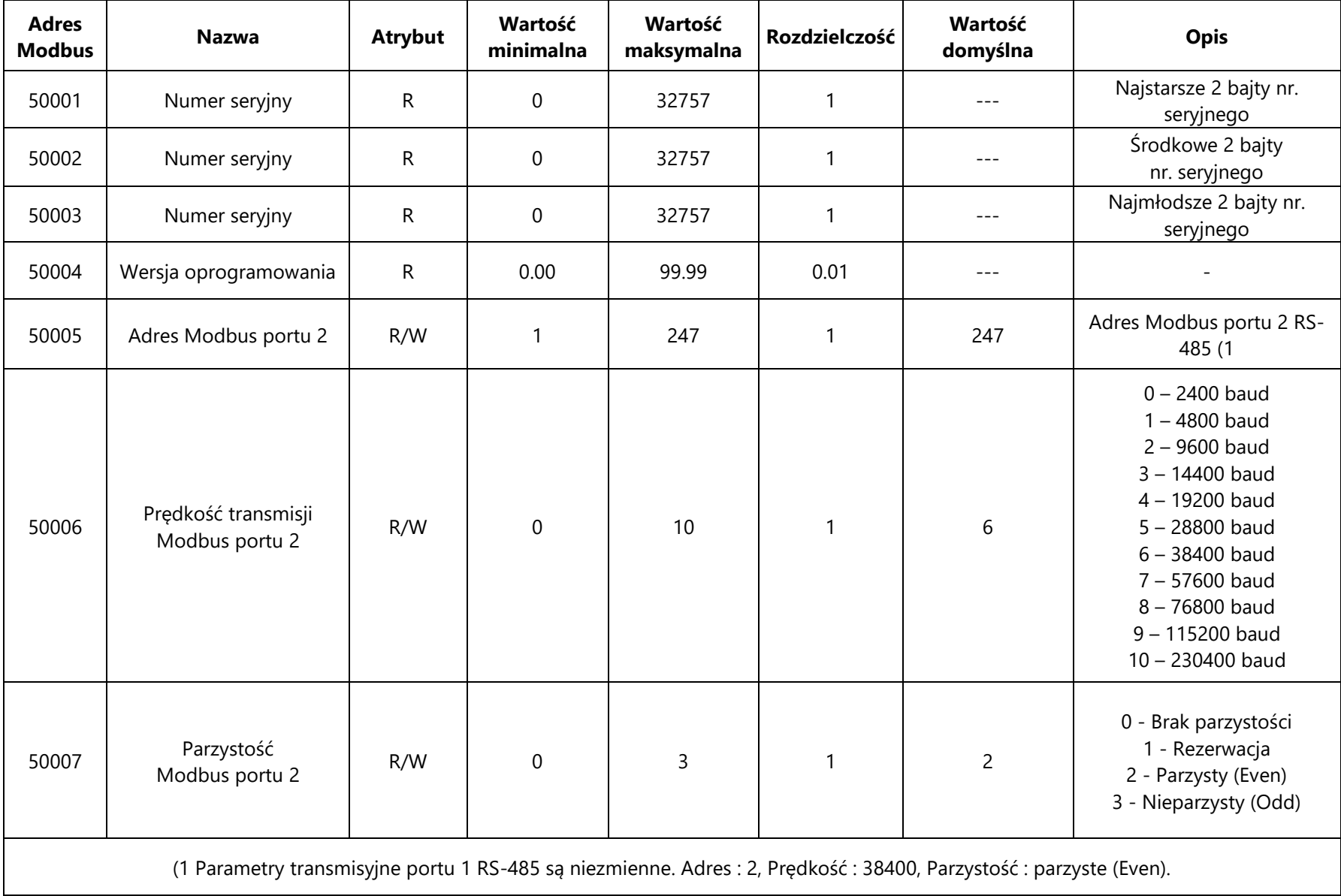

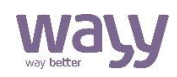

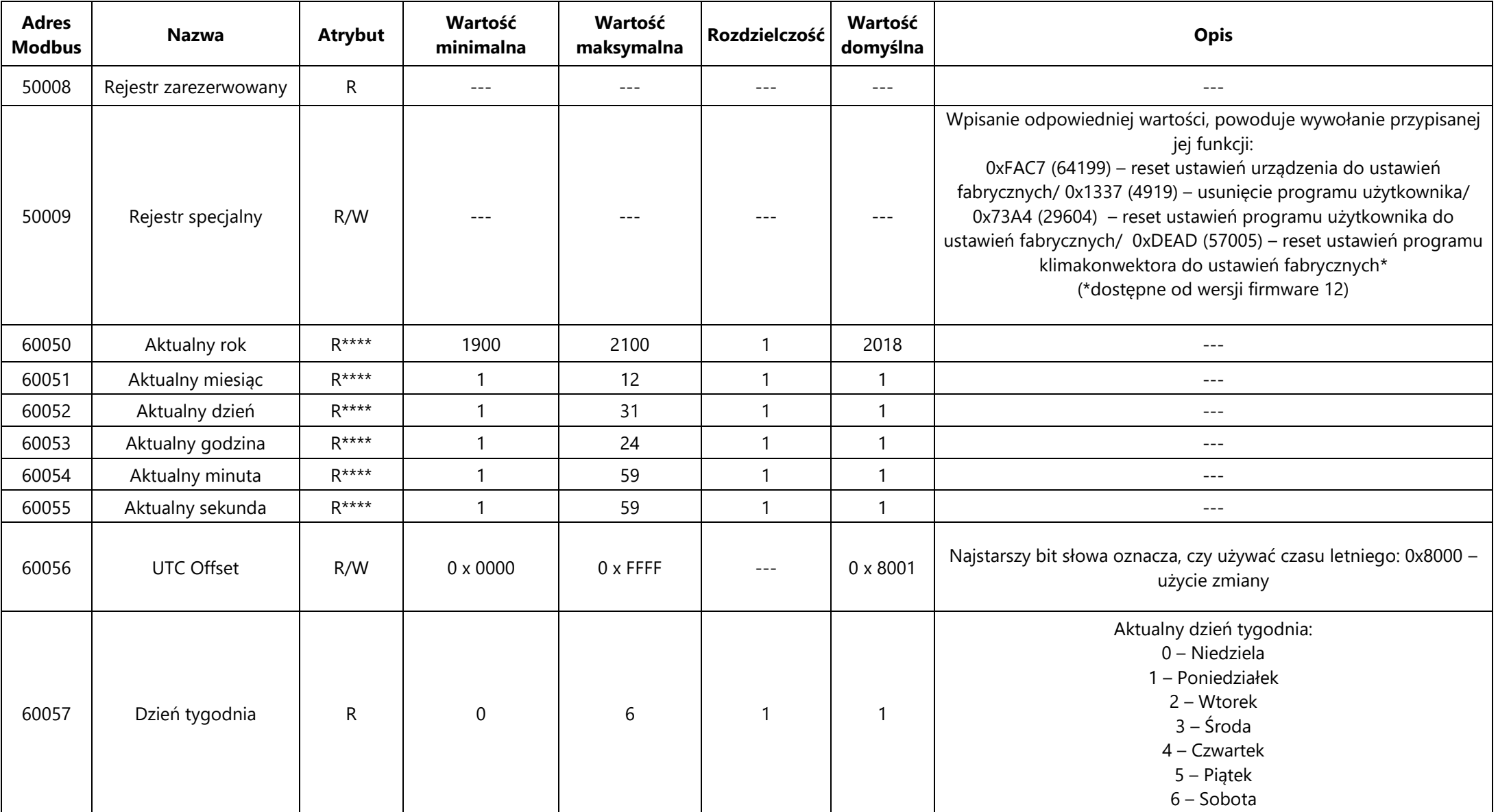

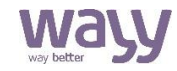

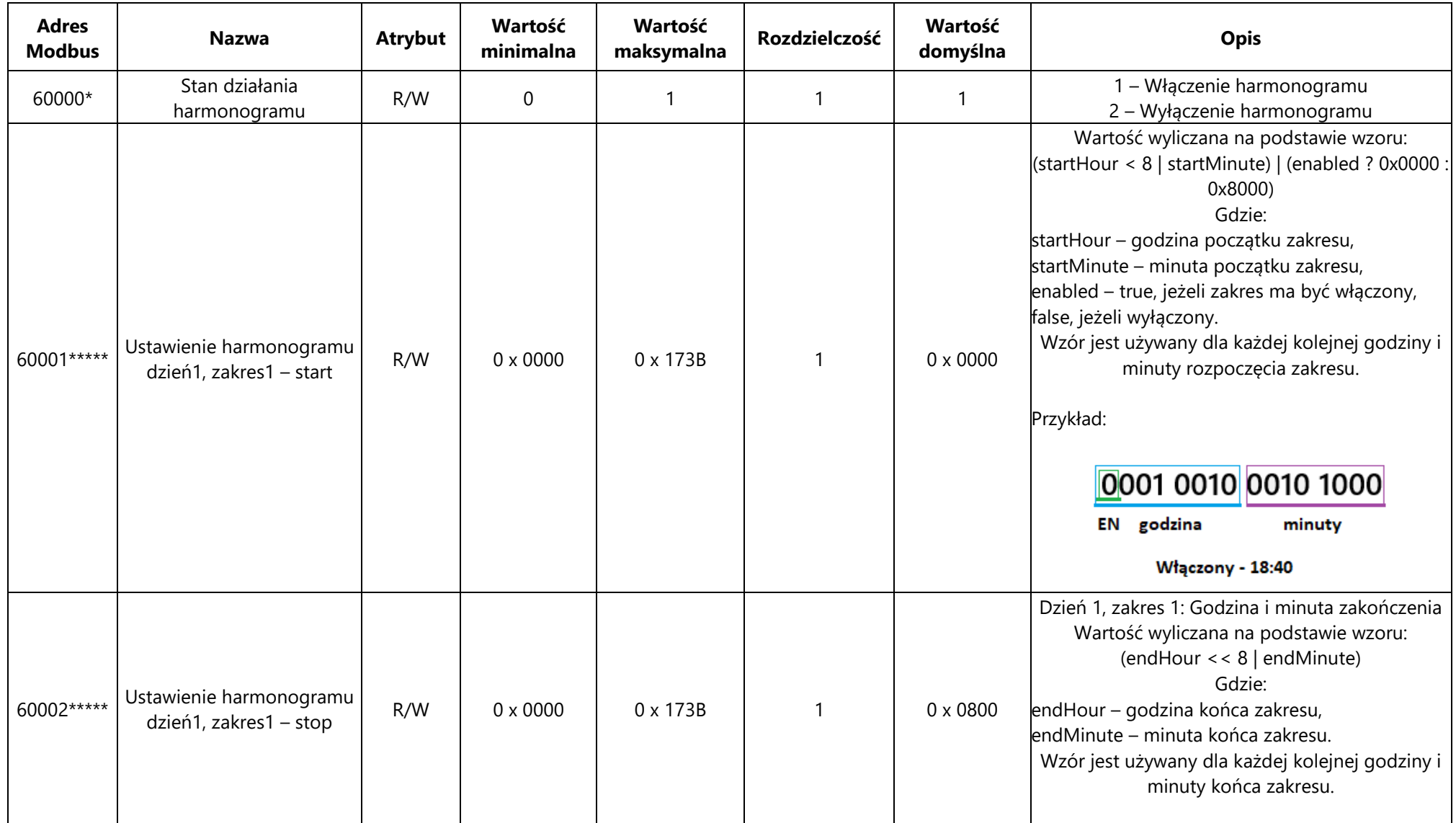

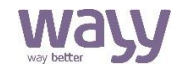

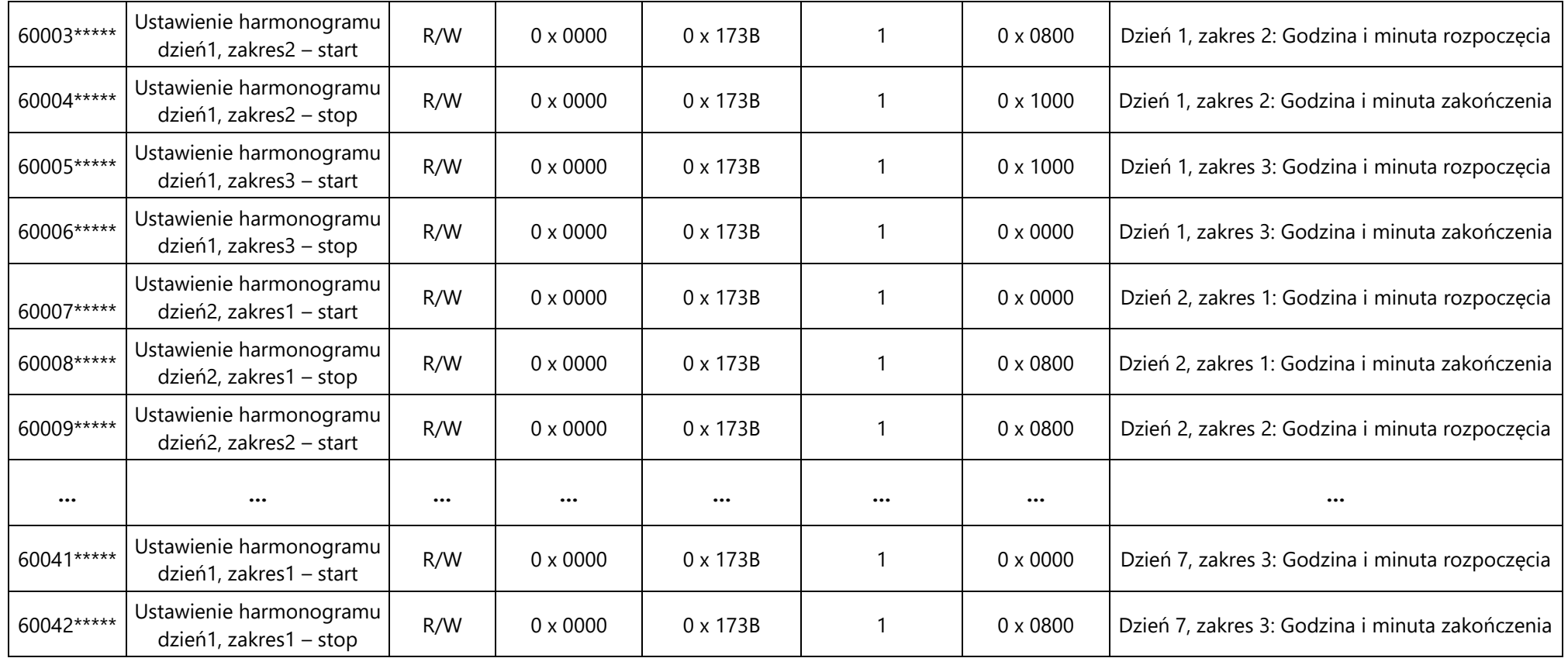

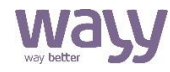

## **Obsługa sterownika**

#### **Program sterownika**

Sterownik wykonuje zaprogramowany fabrycznie podstawowy algorytm sterowania klimakonwektorem. Jakiekolwiek zmiany w podstawowym algorytmie programu nie są dostępne dla użytkownika. Do rozszerzenia funkcjonalności sterownika, dostępna jest pamięć, do której użytkownik może wgrać stworzony przez siebie program. Program ten można stworzyć w inżynierskim oprogramowaniu KIDE. Wielkość programu ograniczona jest pamięcią urządzenia, pamięć pomieści program składający się maksymalnie z 400 bloków funkcyjnych. Podczas tworzenia programu, użytkownik ma dostęp do listy parametrów używanych w programie podstawowym oraz do stanów fizycznych wejść i wyjść sterownika. Do programowania sterownika potrzebny jest konwerter USB/RS485 i aplikacja KIDE. Konwerter należy podłączyć do wejścia Modbus 1.

#### **Komunikacja Modbus i Terminacja magistrali RS-485**

Sterownik wyposażony jest w dwa wejścia Modbus Slave. Pierwsze wejście (licząc od lewej) przeznaczony jest do komunikacji z wyświetlaczem wFCI, posiada stałe, niezmienne parametry komunikacji: adres Modbus 2, prędkość 38400 bit/s, bit parzystości – parzysty. Posiada dostęp do wszystkich udostępnionych w programach parametrów (o adresach 1-1000 dla programu użytkownika i 1001 do 2000 dla programu domyślnego) oraz do parametrów urządzenia (50001- 50009 i 60050-60057). Drugie wejście Modbus przeznaczone jest do komunikacji z nadrzędnym systemem BMS, parametry transmisji Modbus są konfigurowalne.

Urządzenie wyposażone jest w dwupozycyjny przełącznik typu DIPSWITCH, umieszczony na zewnątrz obudowy. Górny switch odpowiada za podpięcie rezystora do pierwszego wejścia Modbus (wFCI), dolny za podpięcie rezystora do drugiego wejścia Modbus (BMS). Ustawienie w pozycji ON włącza rezystor, ustawienie w przeciwnym kierunku wyłącza rezystor terminujący. Rezystor terminujący znajduje się również w wyświetlaczu wFCI pod aluminiową płytką. Rezystory w urządzeniach mają rezystancję 120Ω i przygotowane są do współpracy z przewodami transmisyjnymi RS-485 o impedancji 120 Ω, zapięcie rezystorów przy zastosowaniu innych przewodów może spowodować pogorszenie transmisji. Ważne jest, aby po obu stronach magistrali znajdowały się zapięte rezystory. Urządzenia spięte w jedną sieć powinny posiadać wspólną masę.

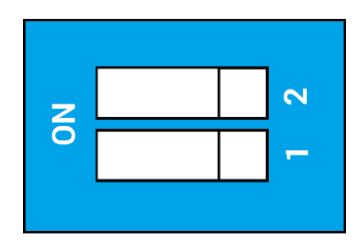

Przełącznik Dipswitch

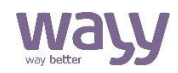

#### **Aktualizacja firmware wFCI**

Do aktualizacji firmware potrzebna jest karta microSD, na której znajduje się plik z firmware wfcifw.kif. Umieść kartę w slocie na karty microSD z boku obudowy panelu, odłącz zasilanie urządzenia, wciśnij i przytrzymaj ekran dotykowy następnie podłącz urządzenie do zasilania. Po uruchomieniu puść ekran, urządzenie rozpocznie wgrywanie firmware. Podczas wgrywania firmware nie można odłączyć wyświetlacza od zasilania, może to spowodować trwałe uszkodzenie panelu.

**Przywrócenie ustawień fabrycznych i konfiguracja ekranu dotykowego wyświetlacza wFCI** Aby przywrócić ustawienia fabryczne, należy odłączyć zasilanie od panelu, wcisnąć i przytrzymać ekran dotykowy oraz włączyć zasilanie. Po włączeniu urządzenia, przytrzymać wciśnięty ekran przez 5s. aż do całkowitego załadowania paska postępu. Urządzenie zostanie przywrócone do ustawień fabrycznych oraz wyświetli się ekran konfiguracyjny – na białym tle wyświetlą się zielone punkty, które należy nacisnąć w celu konfiguracji panelu dotykowego.

#### **Uruchamianie**

Załączenie/wyłączenie urządzenia może odbywać się na różne sposoby. Odpowiedniego wyboru dokonujemy konfigurując parametry P021 – P024. Za ich pomocą określamy, które sygnały wejściowe mają brać udział w uruchamianiu klimakonwektora. Aby urządzenie przeszło w tryb pracy wszystkie aktywowane wejścia muszą być w stanie wysokim. Oznacza to, że jeżeli np. aktywujemy kontaktron i card holder, klimakonwektor uruchomi się dopiero po wykryciu na tych wejściach stanu wysokiego. Stan pozostałych sygnałów nie ma w tym przypadku znaczenia. Domyślnie aktywowane jest tylko załączenie z panela.

#### **Ustawienie temperatury**

Głównym zadaniem klimakonwektora jest utrzymywanie temperatury wiodącej, wybranej w parametrze P017, na poziomie temperatury zadanej, określonej parametrem P016, za pomocą odpowiedniego sterowania zaworami ciepła i chłodu oraz biegami wentylatora. Ustawienie ograniczenia temperatury zadanej jest możliwe za pomocą parametrów P057 (minimum) oraz P058 (maksimum). Jako temperaturę wiodącą możemy ustawić temperaturę powietrza wywiewanego z pomieszczenia (wartość domyślna), powietrza nawiewanego oraz temperaturę zmierzoną czujnikiem wbudowanym w panel.

#### **Sterowanie biegami**

Sterowanie biegami klimakonwektora może się odbywać przy użyciu jednego z trzech algorytmów wbudowanych w sterownik wFC. Odpowiedniego wyboru dokonujemy za pomocą parametru P025. Poniżej opisano dostępne możliwości.

#### **Histereza typu 1**

Sterowanie biegami klimakonwektora za pomocą histerezy typu 1 polega na przełączaniu biegów, jeżeli różnica pomiędzy temperaturą zadaną a temperaturą mierzoną przekroczy określony próg, przy czym progi załączenia i wyłączenia posiadają różne wartości. Omawiany typ regulacji przedstawiony został na rysunku poniżej.

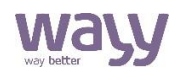

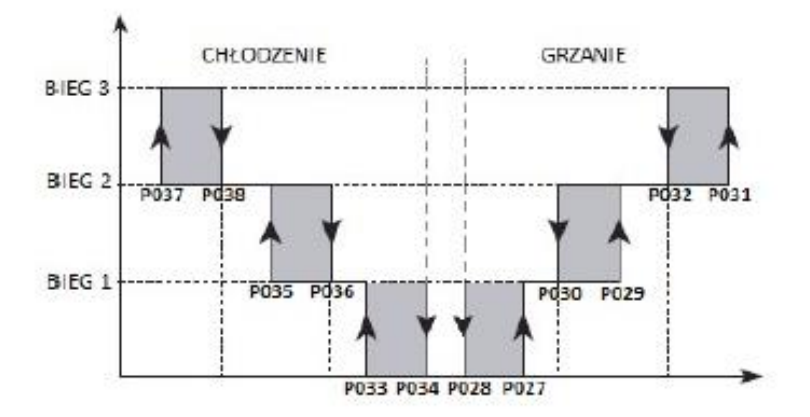

#### **Histereza typu 2**

W tej odmianie regulacji sterowanie biegami klimakonwektora odbywa się w podobny sposób jak w histerezie typu 1. Jedyną różnicą jest to, że wszystkie biegi mają ten sam próg wyłączenia (osobno na grzanie i chłodzenie). Oznacza to, że zwiększanie biegów odbywa się w sposób schodkowy, natomiast nie występuje analogiczne zmniejszanie biegów. Po osiągnięciu określonego progu wentylator jest od razu wyłączany, niezależnie od tego na jakim biegu pracował. Zostało to przedstawione na poniższym rysunku.

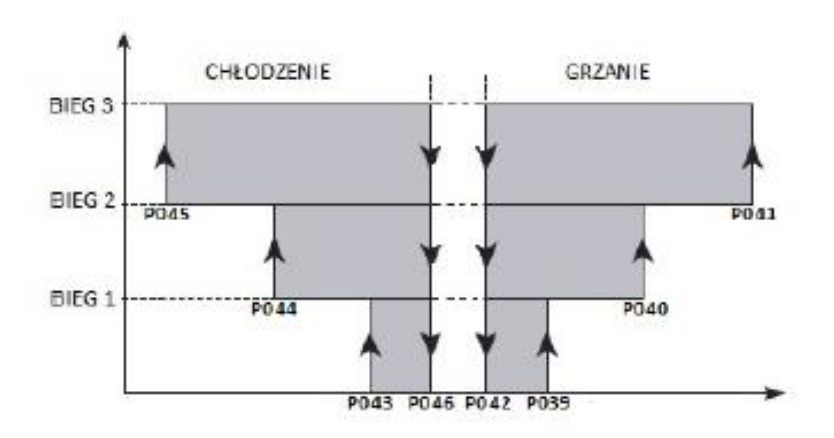

#### **Regulacja PID**

Do sterowania biegami klimakonwektora może zostać wykorzystany regulator PID. Na dynamikę jego działania wpływają trzy nastawy: wzmocnienie K, czas całkowania Ti oraz czas różniczkowania Td, dostępne w parametrach P053 - P055. Regulacja odbywa się na zasadzie histerezy typu 1, gdzie progami przełączenia nie jest różnica pomiędzy temperaturą zadaną i mierzoną, ale wyjście regulatora, zmieniające się w zakresie 0 – 1000. Sytuację przedstawia poniższy rysunek.

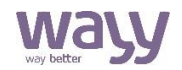

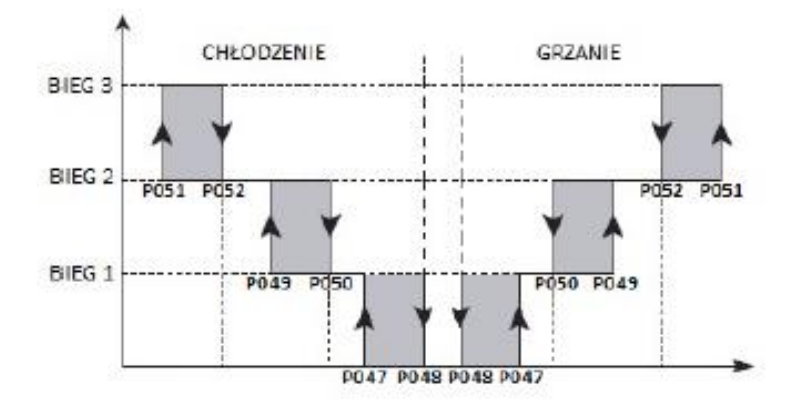

#### **Sterowanie zaworami**

Sterownik klimakonwektora wFC obsługuje dwa typy zaworów: zawory on/off oraz zawory 0 10V. W przypadku zaworów cyfrowych, regulacja uzależniona jest od różnicy temperatury zadanej i mierzonej. Otwarcie zaworów grzania lub chłodzenia następuje w momencie uruchomienia 1 biegu wentylatora, a zamknięcie ma miejsce równocześnie z wyłączeniem wentylatora. Do sterowania zaworami analogowymi wykorzystano osobny regulator PID. Jego nastawy dostępne są w parametrach P018 - P020.

#### **Konfiguracja klimakonwektora**

Za ustawienie zakresu regulacji odpowiada parametr P056. Za jego pomocą można zdefiniować konfigurację w jakiej pracuje klimakonwektor. Do wyboru są trzy opcje: tylko z zaworem ciepła, tylko z zaworem chłodu oraz z zaworem ciepła i chłodu. Na poniższym rysunku przedstawiono klimakonwektor pracujący tylko z zaworem ciepła. Dla zaworu chłodzenia sytuacja będzie wyglądała analogicznie.

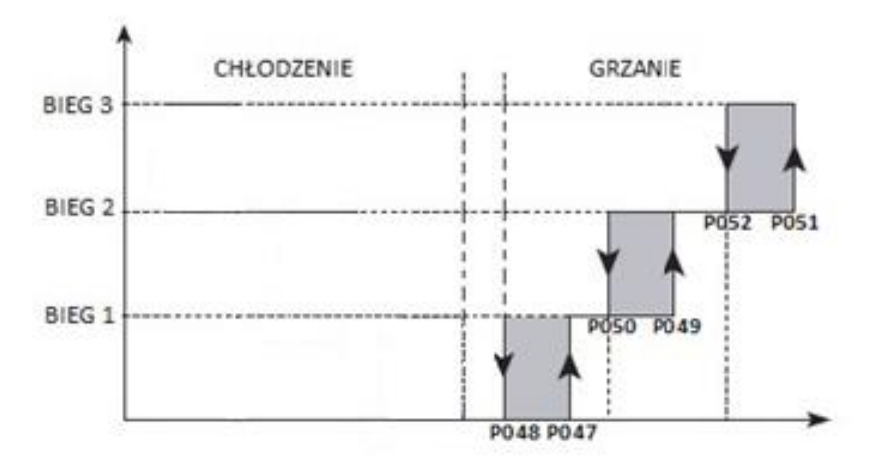

### **Funkcje dodatkowe**

Poniżej przedstawione zostały funkcje dodatkowe, zaimplementowane w sterowniku klimakonwektora wFC.101.

#### **Ciągła wentylacja**

Funkcja ciągłej wentylacji wymusza działanie wentylatora, gdy klimakonwektor jest uruchomiony, a różnica temperatury zadanej i wiodącej znajduje się w strefie środkowej. Wentylator będzie wtedy pracował na 1 biegu. Za uruchomienie omawianej funkcji odpowiada parametr P026. Na rysunku poniżej przedstawiono przykładowe działanie wentylatora z załączoną funkcją ciągłej wentylacji.

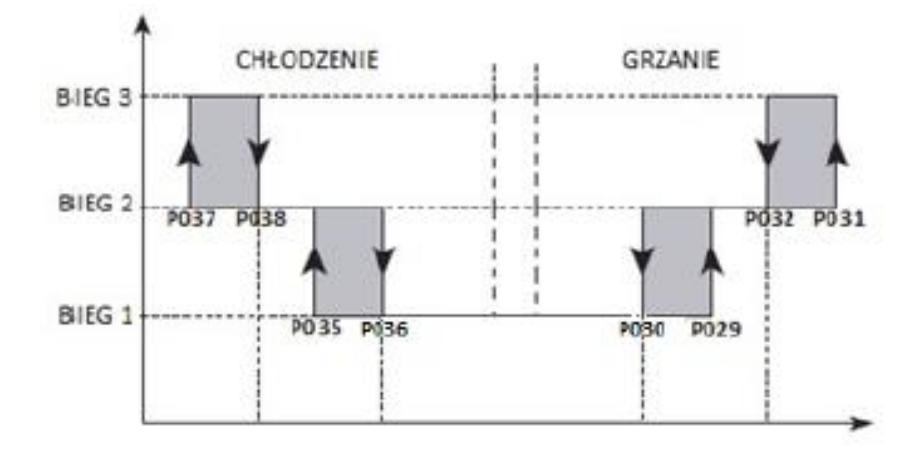

### **Wskazówki do projektowania**

Do zasilenia urządzenia wymagany jest zasilacz napięcia stałego na niskie napięcie bezpieczne (SELV) z odseparowanymi uzwojeniami i przeznaczony do pracy ze 100% obciążeniem, spełniający obowiązujące przepisy i normy dotyczące urządzeń elektrycznych. Przy doborze i elektrycznym zabezpieczaniu zasilacza należy przestrzegać lokalnych przepisów dotyczących bezpieczeństwa. Dobór mocy zasilacza jest uzależniony od jego obciążenia. Należy przestrzegać doboru dopuszczalnych długości i przekrojów przewodów. Przy układaniu przewodów należy pamiętać, że wartość zakłóceń rośnie wraz z zwiększaniem długości przewodów i zmniejszaniem odległości pomiędzy nimi. Dla linii zasilająco-transmisyjnej wymagany jest przewód z dwiema parami ekranowanej skrętki o odpowiednich parametrach transmisyjnych dobranych dla standardu transmisji szeregowej EIA-485. Długość i przekrój przewodu zasilającotransmisyjnego, pomiędzy kolejnymi urządzeniami, jak i całego systemu, zależna będzie od poboru mocy poszczególnych urządzeń, prędkości transmisji i zastosowania terminowania linii transmisyjnej.

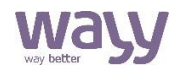

### **Wymiary**

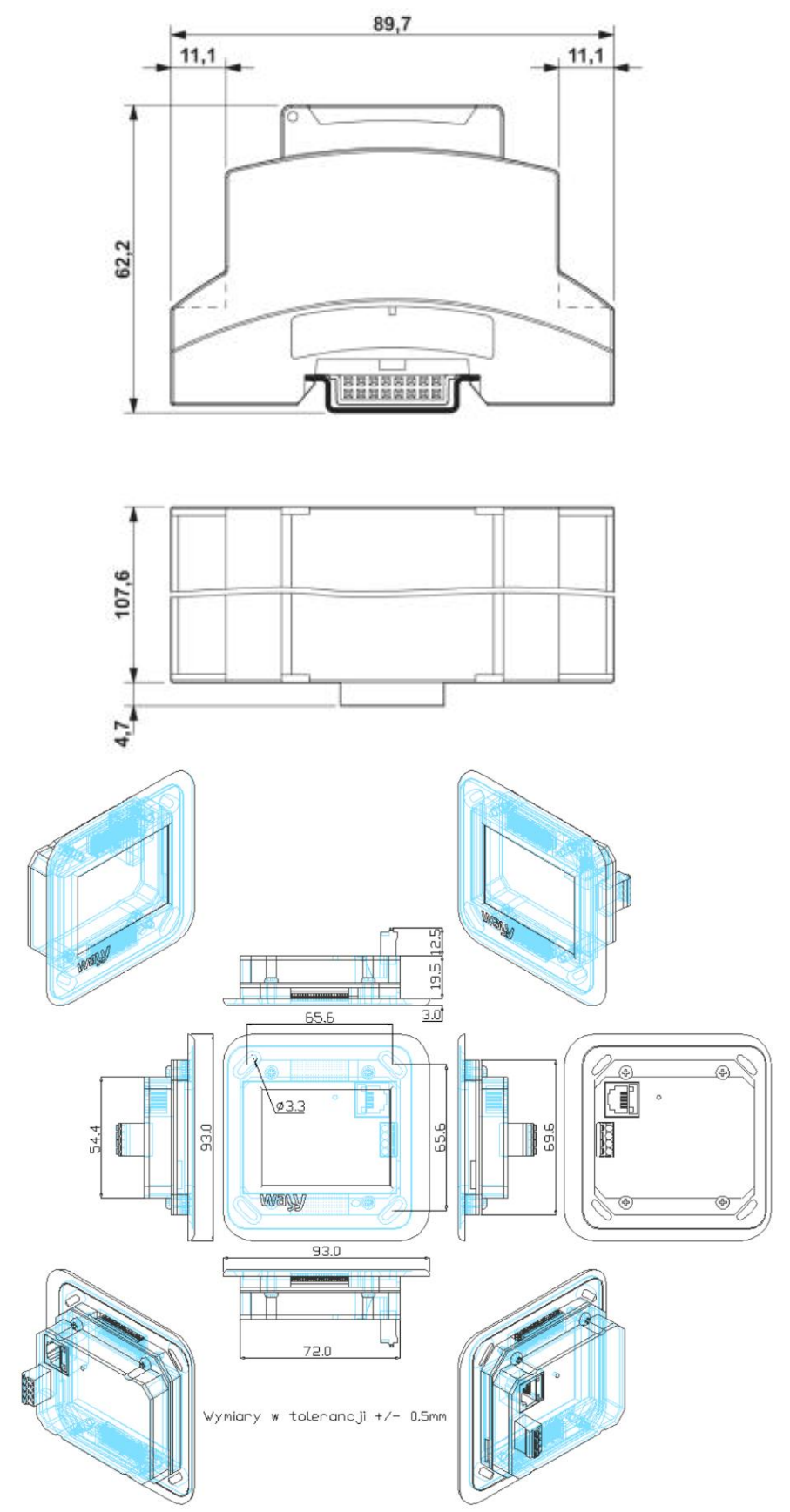

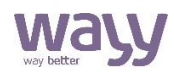

### **Dane techniczne wFC.101**

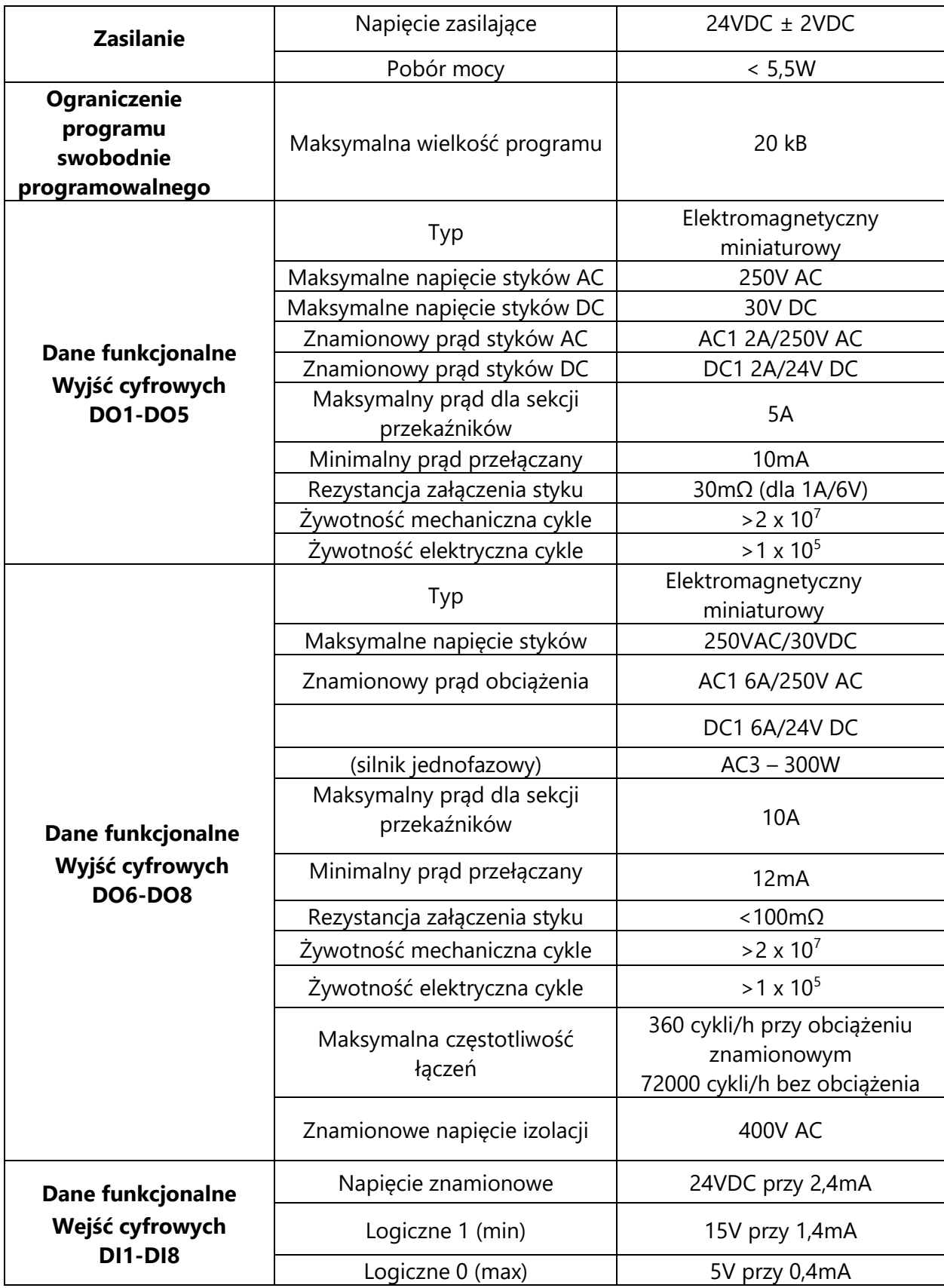

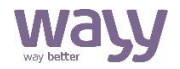

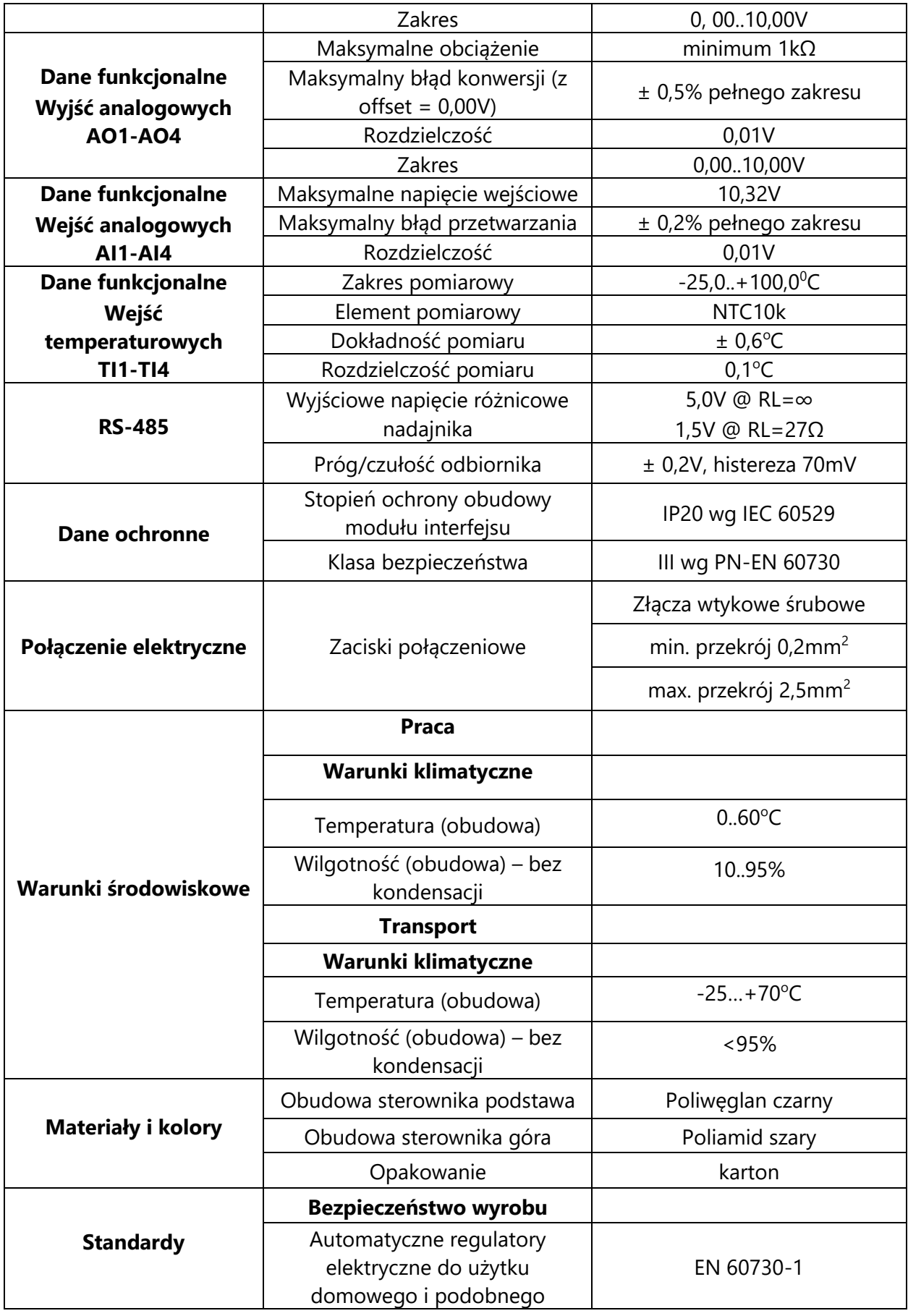

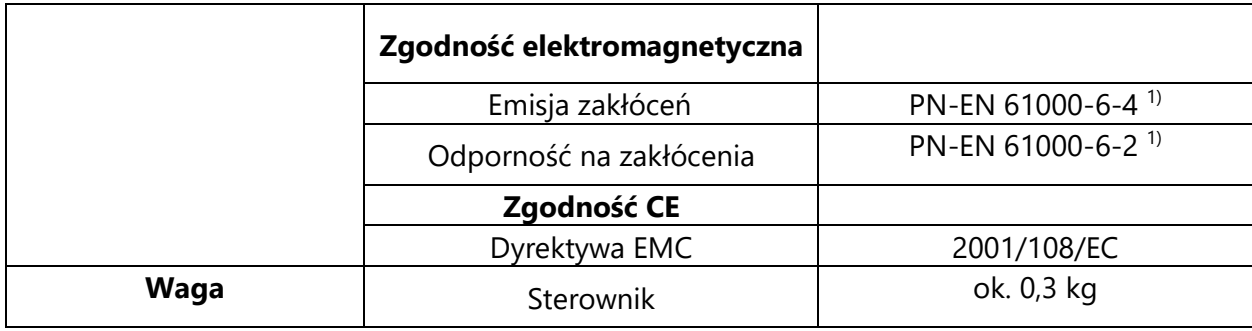

 $1)$  Zasilanie 24VDC i przewody transmisyjne muszą mieć uziemiony ekran.

### **Dane techniczne wFCI.101.28**

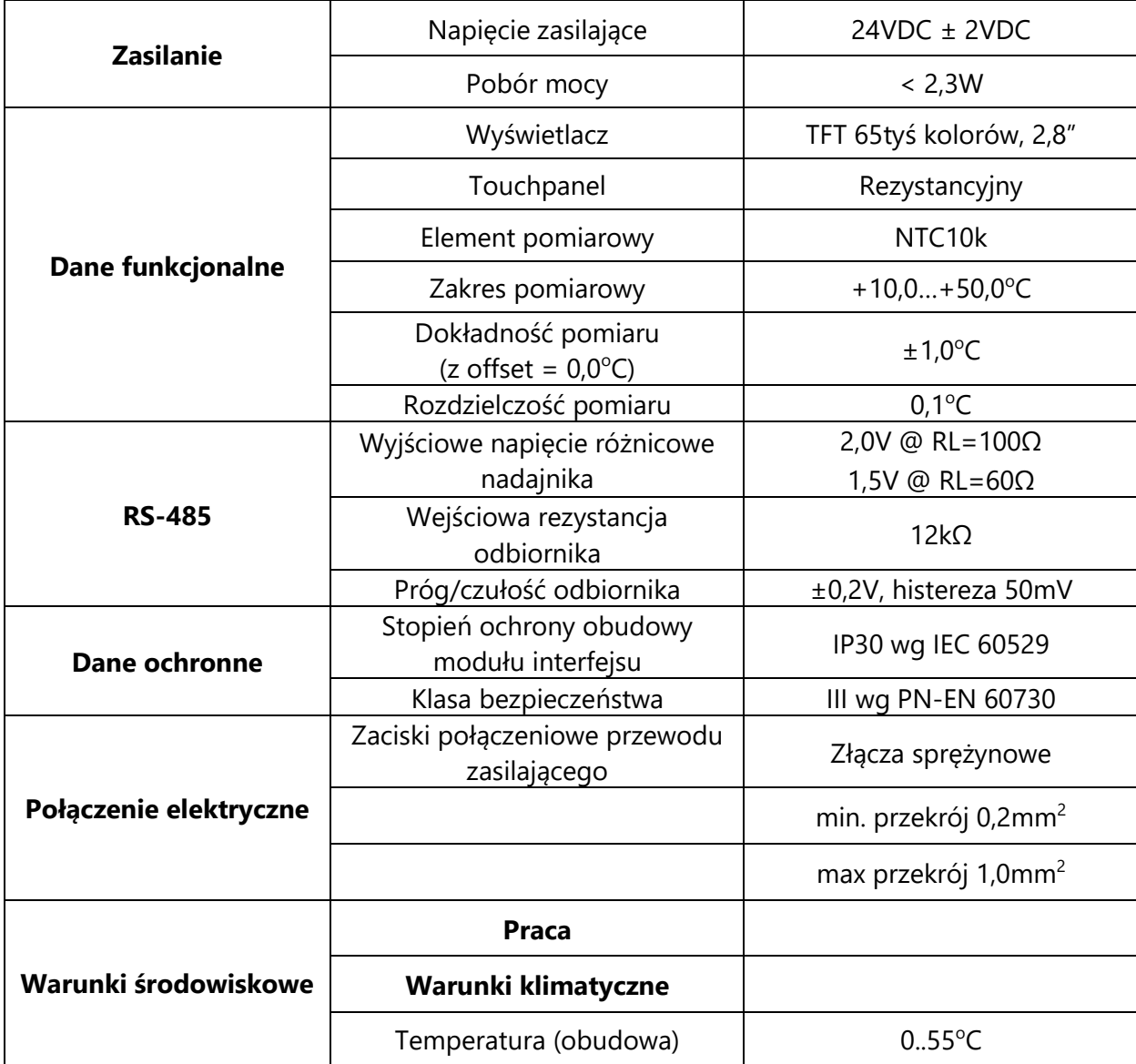

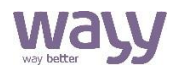

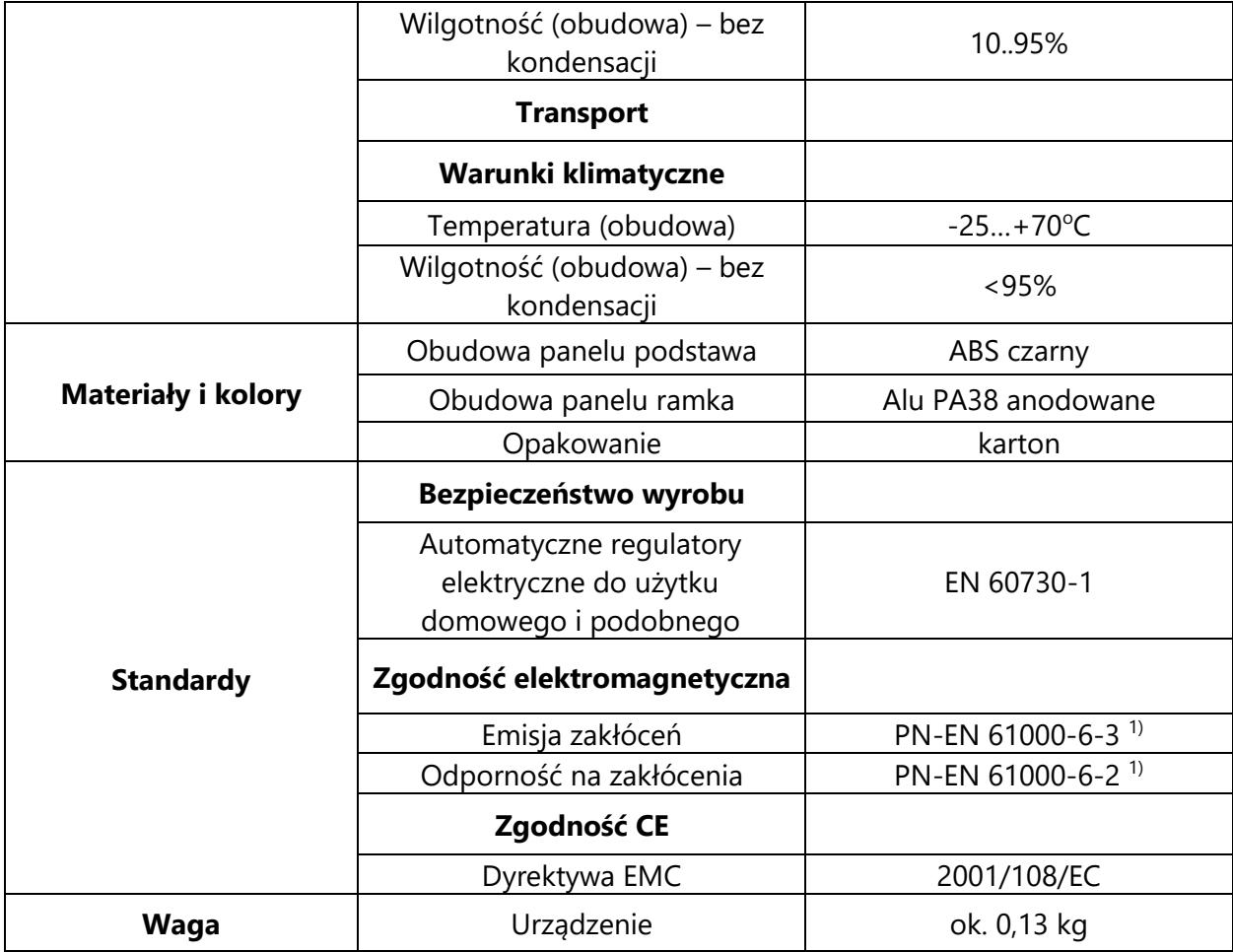

<sup>1)</sup> Przewody zasilające i transmisyjne muszą posiadać uziemiony ekran.

### Wayy Systemy Automatyki

Właściciel marki: KLIMAT SOLEC Sp. z o.o., ul. Nadborna 2a, 86-050 Solec Kujawski, tel. +48 52 387 24 42, mail: [info@wayy.pl.](mailto:info@wayy.pl)

#### **[www.wayy.pl](http://www.wayy.pl/)**